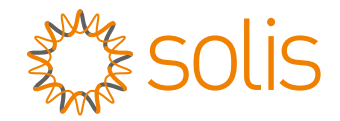

# Inversor Monofásico S6 Solis

s6-GR1P(7-10)K03-NV-ND Manual de Instalação e Operação

Ver 1.0

Ginlong Technologies Co., Ltd. No. 57 Jintong Road, Binhai Industrial Park, Xiangshan, Ningbo, Zhejiang, 315712, P.R.China. Tel: +86 (0)574 6578 1806 Fax: +86 (0)574 6578 1606 Email:info@ginlong.com Web:www.ginlong.com

Consulte os produtos reais em caso de discrepâncias neste manual do usuário. Se você encontrar algum problema no inversor, procure o S/N do inversor e contate-nos. Tentaremos responder à sua pergunta o mais rápido possível.

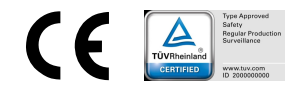

Ginlong Technologies Co., Ltd.

# Conteúdo

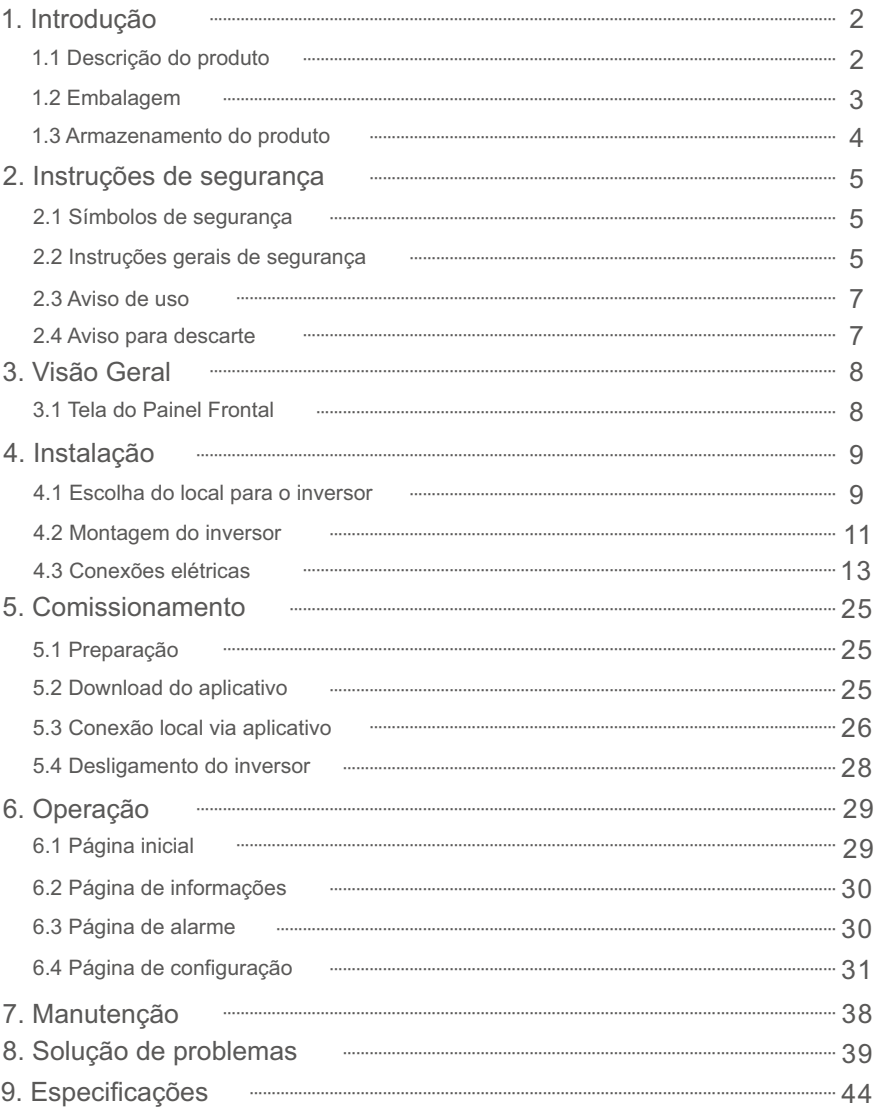

# 1.1 Descrição do produto

Os inversores monofásicos Solis S6 integram DRM e controle de potência de refluxo, que podem ser necessários para uma rede inteligente.

Este manual abrange os modelos de Inversor Monofásico S6 listados abaixo:

S6-GR1P7K03-NV-ND, S6-GR1P8K03-NV-ND, S6-GR1P9K03-NV-ND,

S6-GR1P10K03-NV-ND

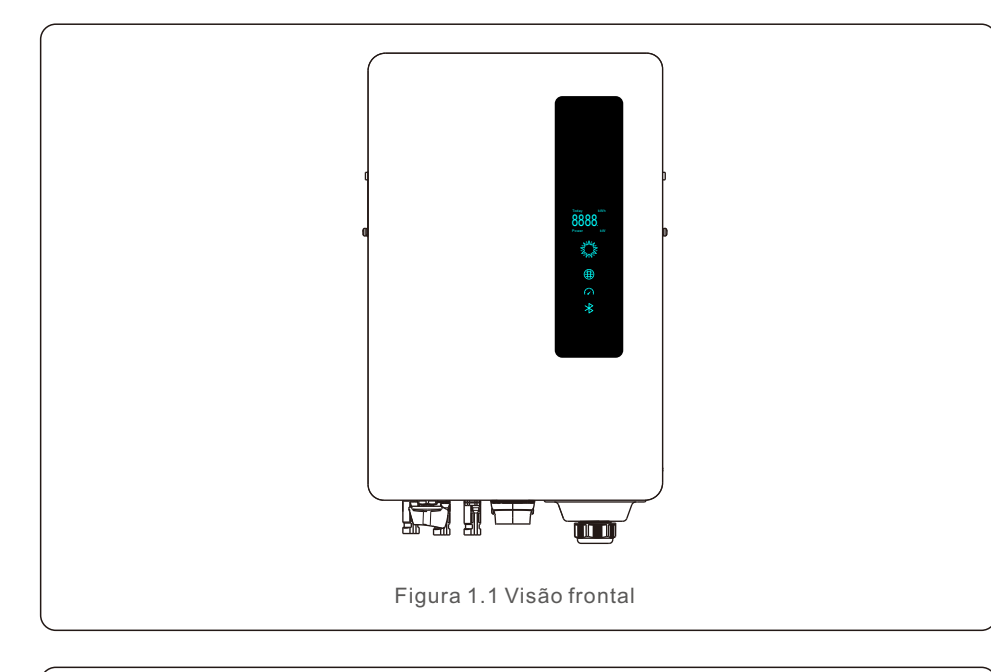

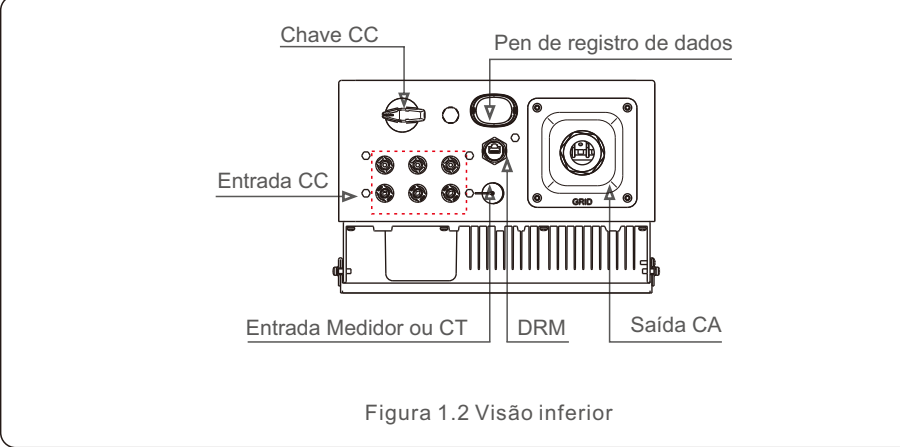

# 1.2 Embalagem

Ao receber o inversor, certifique-se de que todas as peças listadas abaixo estejam incluídas:

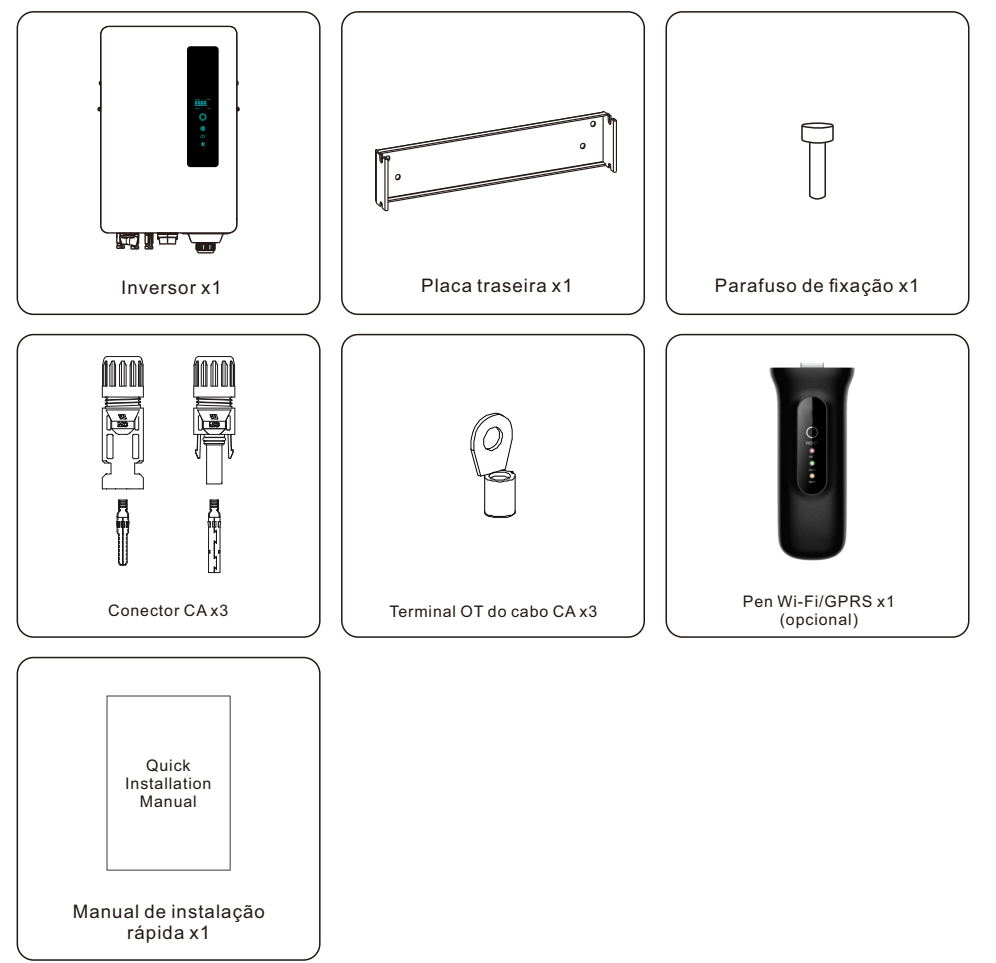

Se alguma coisa estiver faltando, entre em contato com seu distribuidor local da Solis.

# 1. Introdução

# 2. Instruções de segurança

# 1.3 Armazenamento do produto

Caso o inversor não seja instalado imediatamente, as instruções e condições adequadas de armazenamento são fornecidas abaixo:

- Utilize a caixa original para reembalar o inversor e lacre-a com fita adesiva com o dessecante dentro da caixa.
- Armazene o inversor em um local limpo e seco, livre de poeira e sujeira.
- O inversor deve ser armazenado em temperatura entre -40 ℃ e 70 ℃ e umidade entre 0 e 95%, sem condensação.
- Empilhamento máximo de quatro (4) inversores.
- Mantenha a(s) caixa(s) longe de materiais corrosivos para evitar danos à embalagem do inversor.
- Inspecione a embalagem regularmente. Se a embalagem estiver danificada (molhada, danificada por pragas, etc.), reembale o inversor imediatamente.
- Armazene os inversores em uma superfície plana e sólida, não inclinada ou de cabeça para baixo.
- Após armazenamento de longo prazo, o inversor precisa ser totalmente examinado e testado por pessoal técnico ou qualificado antes do uso.
- A reinicialização após um longo período sem uso exige que o equipamento seja inspecionado e, em alguns casos, será necessária a remoção da oxidação e da poeira presente no interior do equipamento.

# 2.1 Símbolos de segurança

Os símbolos de segurança usados neste manual, que destacam possíveis riscos de segurança e informações importantes sobre segurança, estão listados abaixo:

### **ADVERTÊNCIA:**

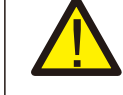

O símbolo ADVERTÊNCIA indica instruções de segurança importantes que, se não forem seguidas corretamente, podem resultar em ferimentos graves ou morte.

#### **OBSERVAÇÃO:**

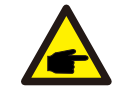

O símbolo OBSERVAÇÃO indica instruções de segurança importantes que, se não forem seguidas corretamente, podem resultar em danos ou na destruição do inversor.

### **CUIDADO:**

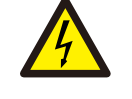

O símbolo RISCO DE CHOQUE ELÉTRICO indica instruções de segurança importantes que, se não forem seguidas corretamente, podem resultar em choque elétrico.

### **CUIDADO:**

O símbolo de CUIDADO, SUPERFÍCIE QUENTE indica instruções de segurança que, se não forem seguidas corretamente, podem resultar em queimaduras.

# 2.2 Instruções gerais de segurança

### **ADVERTÊNCIA:**

Somente dispositivos em conformidade com SELV (EN 69050) podem ser conectados às interfaces RS485 e USB.

### **ADVERTÊNCIA:**

Não conecte o pólo positivo (+) ou o negativo (-) da matriz fotovoltaica ao terra, isso pode causar sérios danos ao inversor.

### **OBSERVAÇÃO:**

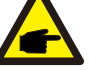

O módulo fotovoltaico usado com o inversor deve ter uma classificação IEC 61730 Classe A.

# 2. Instruções de segurança 2. Instruções de segurança

## **ADVERTÊNCIA:**

As instalações elétricas devem ser feitas de acordo com os padrões locais e nacionais de segurança elétrica.

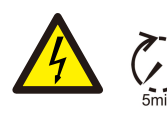

#### **ADVERTÊNCIA:**

Não toque em nenhuma parte energizada interna até 5 minutos após a desconexão da rede elétrica e da entrada fotovoltaica.

# **CUIDADO:**

Risco de choque elétrico. Não remova a tampa. Não há peças que possam ser reparadas no interior.

Direcione a manutenção para técnicos de serviço qualificados e credenciados.

#### **ADVERTÊNCIA:**

Para reduzir o risco de incêndio, são necessários dispositivos de proteção contra sobrecorrente (OCPD) para circuitos conectados ao inversor. O OCPD de CC deve ser instalado de acordo com os requisitos locais. Todos os condutores de fonte fotovoltaica e circuito de saída devem ter modos de desconexão que estejam em conformidade com o Artigo 690 da NEC, Parte II. Todos os inversores monofásicos Solis S6 possuem um interruptor CC integrado.

#### **CUIDADO:**

A matriz fotovoltaica (painéis solares) produz uma tensão CC quando exposta à luz solar.

#### **CUIDADO:**

A temperatura da superfície do inversor pode exceder 75 ℃ (167F). Para evitar o risco de queimaduras, NÃO toque na superfície quando o inversor estiver funcionando.

O inversor deve ser instalado fora do alcance de crianças.

#### **CUIDADO:**

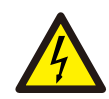

Risco de choque elétrico devido à energia armazenada nos capacitores do inversor.

Não remova a tampa durante 5 minutos depois de desligar todas as fontes de alimentação (apenas técnico de assistência). A garantia pode ser anulada se a tampa for removida sem autorização.

## 2.3 Aviso de uso

O inversor foi construído de acordo com as diretrizes técnicas e de segurança aplicáveis. Use o inversor SOMENTE em instalações que atendam às seguintes especificações:

- A instalação deve ser permanente.
- A instalação elétrica deve atender a todos os regulamentos e padrões aplicáveis.
- O inversor deve ser instalado de acordo com as instruções contidas neste manual.
- O inversor deve ser instalado de acordo com as especificações técnicas adequadas.
- Para iniciar o inversor, o interruptor principal de alimentação da rede (CA) deve ser ligado, antes que o isolador CC do painel solar seja ligado. Para parar o inversor, o interruptor principal de alimentação da rede (CA) deve ser desligado antes que o isolador CC do painel solar possa ser desligado.

# 2.4 Aviso para descarte

Esse produto não deve ser descartado junto com o lixo doméstico. Deve ser separado e levado a um ponto de coleta apropriado para permitir a reciclagem e evitar qualquer impacto negativo no ambiente e na saúde humana.

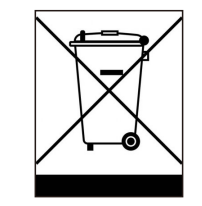

As regras locais relativas ao gerenciamento de resíduos devem ser respeitadas.

# 3. Visão Geral 4. Instalação

# 3.1 Tela do Painel Frontal

Existem quatro indicadores no inversor Solis S6-GR1P (2.5-6) Série KS (Power, COM, CT/Meter e Bluetooth) que indicam o status operacional do inversor.

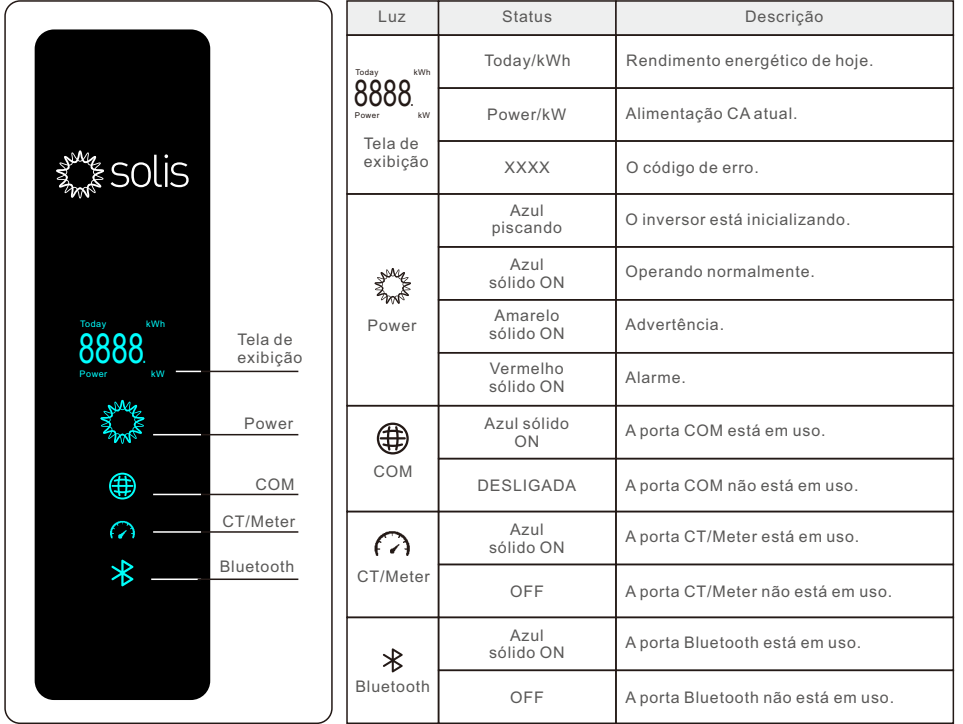

### **OBSERVAÇÃO:**

Os indicadores COM/CT/Meter/Bluetooth desligarão automaticamente após dois minutos.

O indicador Power permanecerá aceso com brilho mais baixo. Pressione rapidamente o botão Power para ativar todos os indicadores.

### **OBSERVAÇÃO:**

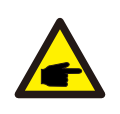

Pressione longamente o botão Power por 5 segundos para redefinir as senhas de conexão Bluetooth. Se a redefinição for bem-sucedida, o botão Power piscará em azul em intervalos de 0,5s por 3 segundos. Se a redefinição falhar, o botão Power piscará em amarelo em intervalos de 0,5s por 3 segundos.

# 4.1 Escolha do local para o inversor

Ao selecionar um local para o inversor, os seguintes critérios devem ser considerados:

#### **ADVERTÊNCIA: Risco de incêndio**

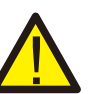

Apesar da meticulosa construção, os dispositivos elétricos podem causar incêndios.

 Não instale o inversor em áreas que contenham materiais ou gases altamente inflamáveis.

Não instale o inversor em ambientes potencialmente explosivos.

 A estrutura de montagem onde o inversor for instalado deve ser à prova de fogo.

- Não instale o inversor em espaços pequenos e fechados onde o ar não possa circular livremente. Para evitar superaquecimento, certifique-se sempre de que o fluxo de ar ao redor do inversor não esteja bloqueado.
- A exposição à luz solar direta aumentará a temperatura operacional do inversor e poderá causar limitação da potência de saída. Recomendamos evitar instalar o inversor sob luz solar direta ou chuva.
- Para evitar superaquecimento, a temperatura ambiente deve ser considerada na escolha do local de instalação do inversor. Recomendamos o uso de uma cobertura para minimizar a luz solar direta quando a temperatura do ar ambiente ao redor da unidade exceder 104°F/40°C.

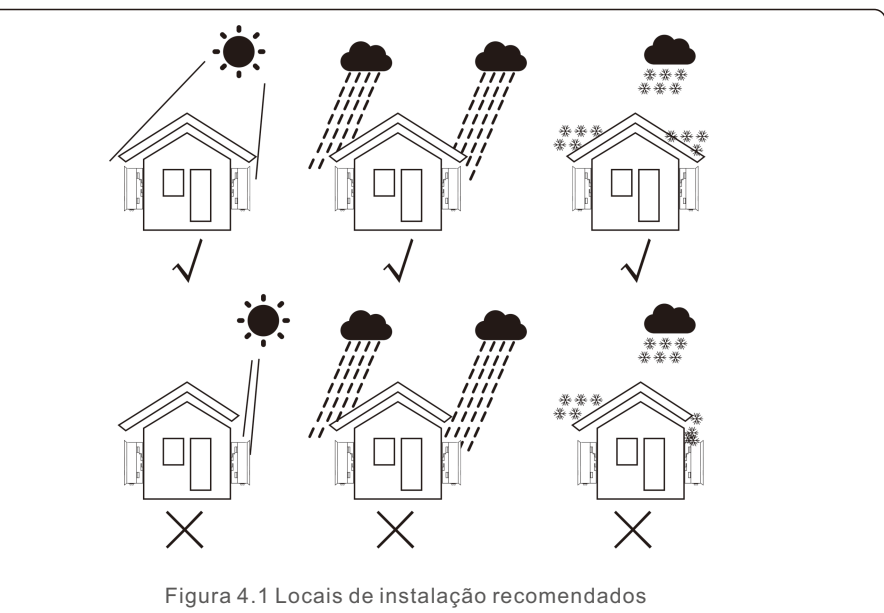

- Instale em uma parede ou estrutura forte capaz de suportar o peso.
- Instale verticalmente com uma inclinação máxima de +/- 5°. Se o inversor montado for inclinado em um ângulo maior que o máximo definido, a dissipação de calor pode ser inibida, o que pode resultar em uma potência de saída menor que a esperada.
- Quando um ou mais inversores são instalados em um local, deve ser mantido um espaço mínimo de 50CM entre cada inversor ou outro objeto. A parte inferior do inversor deve ter uma distância de 50CM do solo.

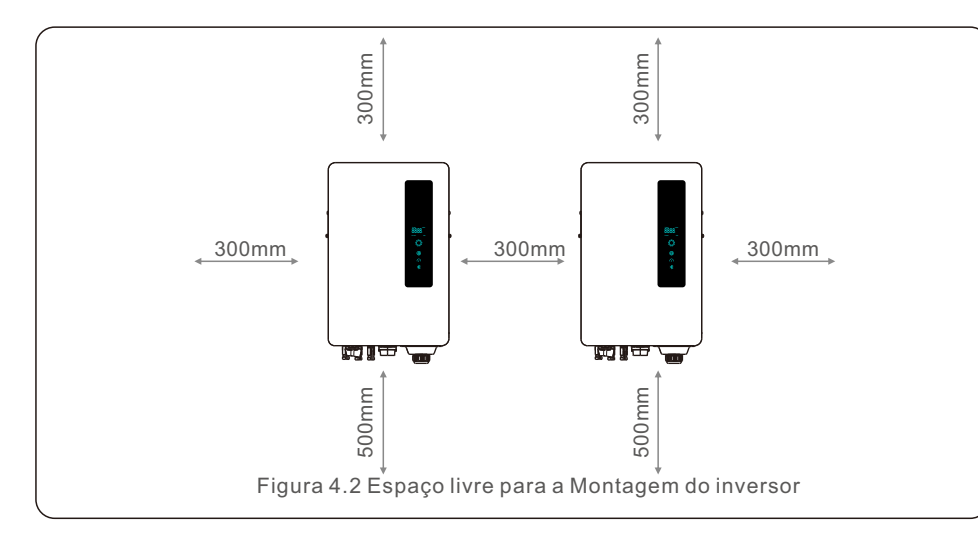

- A visibilidade das luzes LED indicadoras de status e do LCD localizado no painel frontal do inversor deve ser levada em consideração.
- Deve haver ventilação adequada se o inversor for instalado em um espaço confinado.

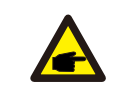

#### **OBSERVAÇÃO:**

Nada deve ser armazenado sobre o inversor ou apoiado contra ele.

## 4.2 Montagem do inversor

Dimensões do suporte de montagem:

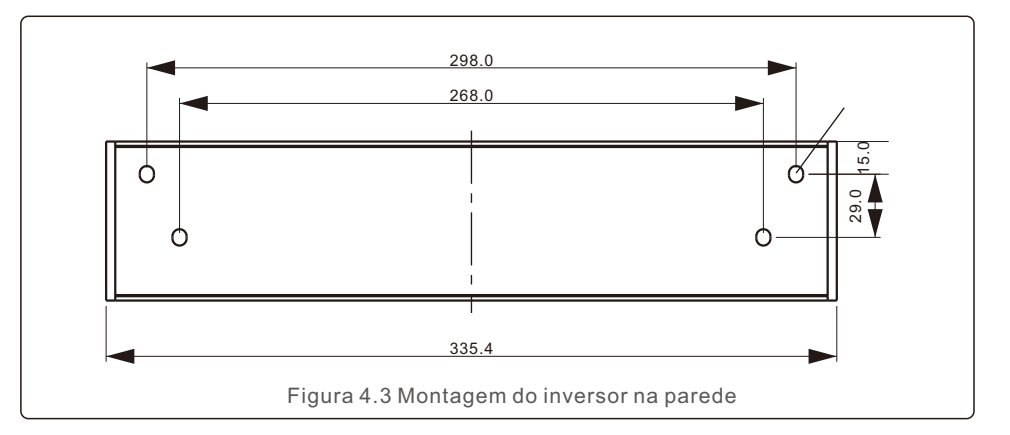

Consulte a Figura 4.4 e a Figura 4.5 para obter instruções sobre a montagem do inversor. O inversor deve ser montado verticalmente. As etapas para montar o inversor estão listadas abaixo.

1. Conforme a figura 4.2, selecione a altura de montagem do suporte e marque os furos de montagem. Para paredes de tijolo, a posição dos furos deve ser adequada para parafusos de expansão.

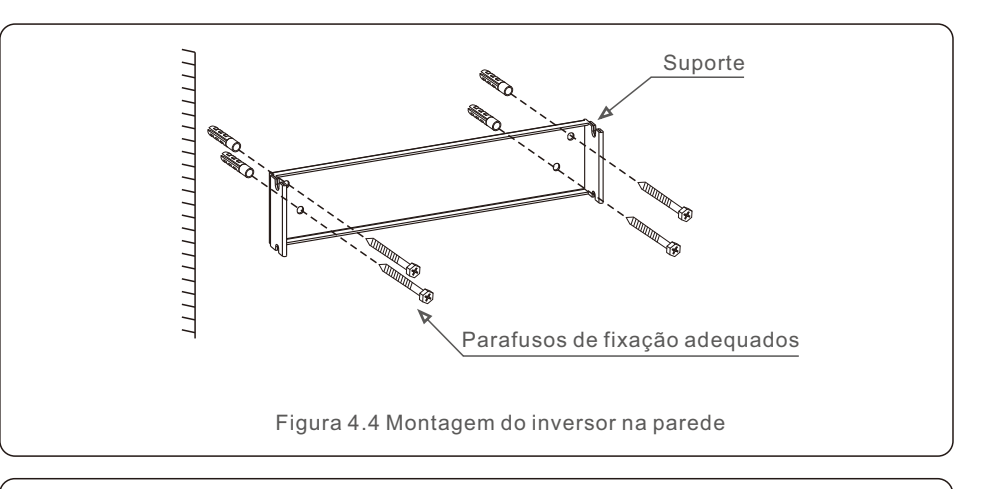

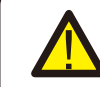

### **ADVERTÊNCIA:**

O inversor deve ser montado verticalmente.

# 4. Instalação 4. Instalação

2. Levante o inversor (evitando um excessivo esforço corporal) e alinhe o suporte traseiro do inversor com a seção convexa do suporte de montagem. Pendure o inversor no suporte de montagem e certifique-se de que o inversor esteja seguro (veja Figura 4.5).

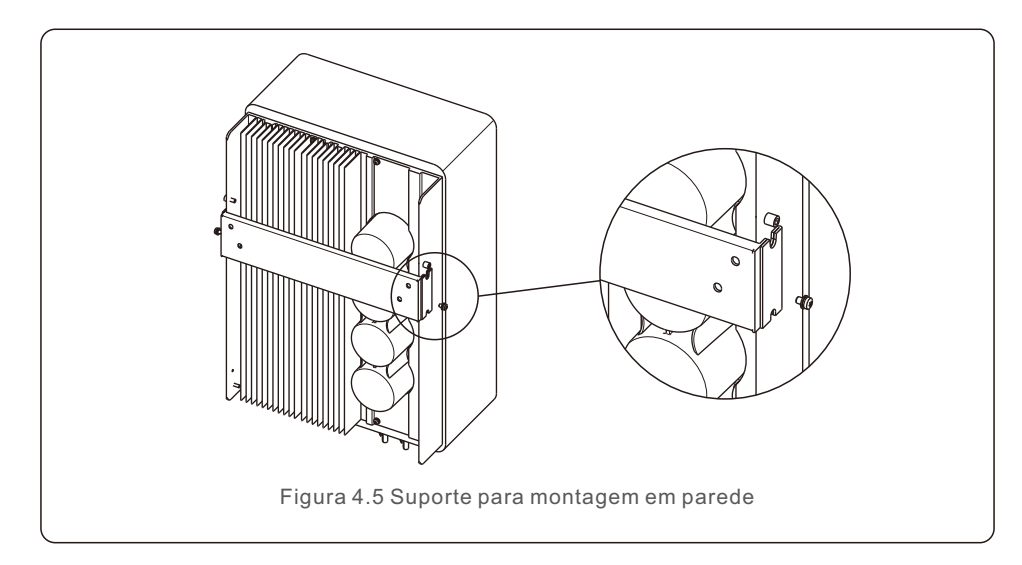

# 4.3 Conexões elétricas

## 4.3.1 Conexão do lado fotovoltaico do inversor

O inversor deve ser conectado seguindo as etapas listadas abaixo:

- 1.Desligue o interruptor principal da fonte de alimentação da rede (CA).
- 2.Desligue o isolador CC.
- 3.Conecte o conector de entrada fotovoltaico ao inversor.

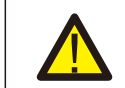

Antes de conectar o inversor, certifique-se de que a tensão do circuito aberto do painel fotovoltaico esteja dentro dos limites do inversor.

### **Máximo 550 Vcc para**

S6-GR1P7K03-NV-ND, S6-GR1P8K03-NV-ND, S6-GR1P9K03-NV-ND, S6-GR1P10K03-NV-ND

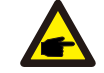

Antes de conectar, certifique-se de que a polaridade da tensão de saída do painel fotovoltaico corresponda aos símbolos "DC+" e "DC-".

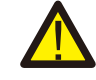

Não conecte o pólo positivo ou o negativo da matriz fotovoltaica ao terra, isso pode causar sérios danos ao inversor.

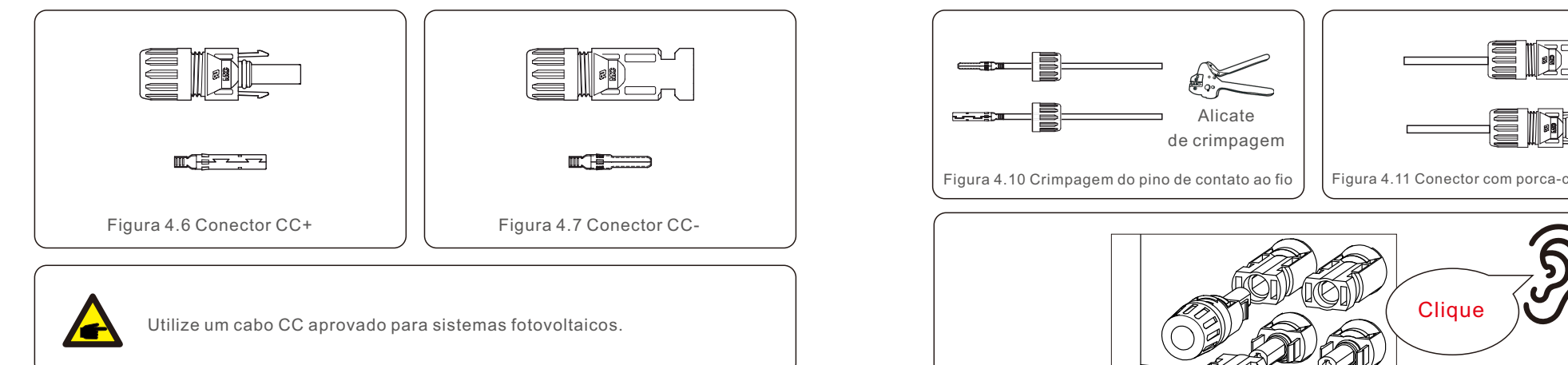

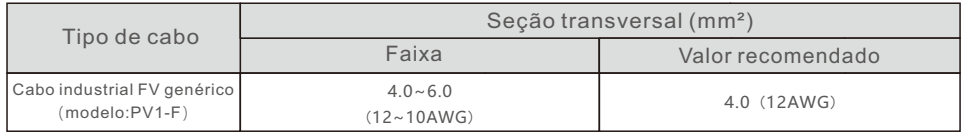

As etapas de montagem dos conectores CC estão listadas a seguir:

- 1. Decape o fio CC cerca de 7 mm e desmonte a porca-capa do conector (veja a figura 4.8).
- 2. Insira o fio na porca-capa do conector e no pino de contato (veja a figura 4.9).
- 3. Prenda o pino de contato ao fio usando um crimpador de fio adequado (veja a figura 4.10).

4. Insira o pino de contato na parte superior do conector e aparafuse a porca-capa na parte superior do conector (veja a figura 4.11).

5. Então, conectar os conectores CC ao inversor. Um leve clique confirmará a conexão (veja a figura 4.12).

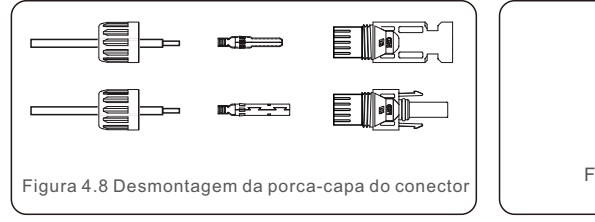

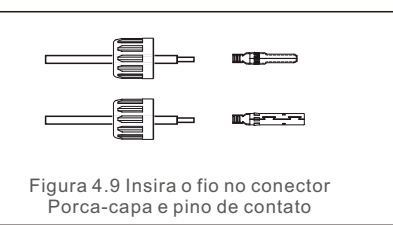

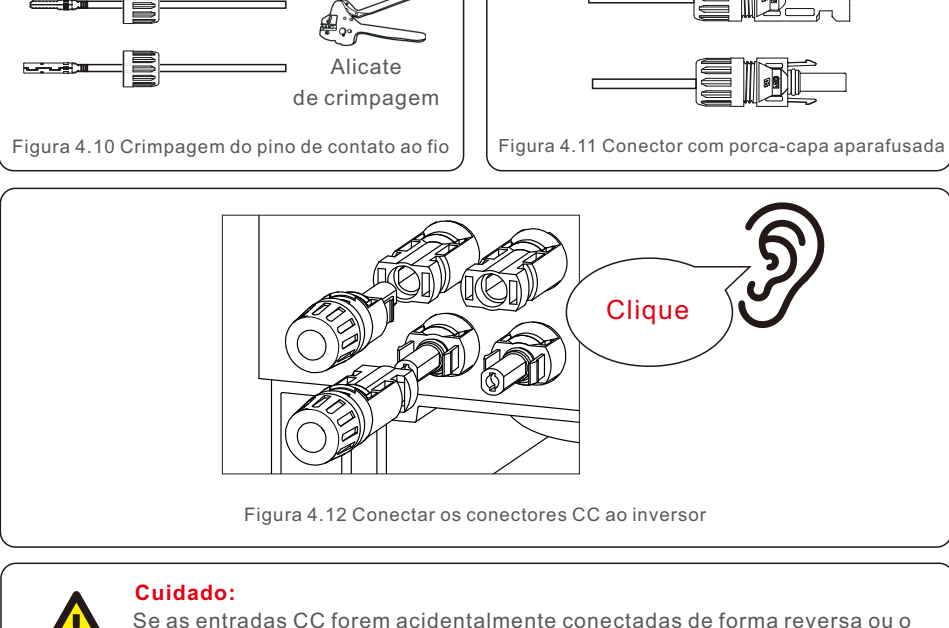

inversor estiver com defeito ou não funcionar corretamente, você NÃO deve desligar a chave CC, pois isso danificará o inversor e poderá até mesmo causar um incêndio.

As etapas corretas são:

\*Use um amperímetro alicate para medir a corrente da string CC.

\*Se estiver acima de 0,5 A, aguarde a redução da radiação solar até que a corrente diminua para menos de 0,5 A.

\*Somente depois que a corrente estiver abaixo de 0,5 A você poderá desligar os interruptores CC e desconectar os strings fotovoltaicos.

Observe que quaisquer danos causados por operações incorretas não são cobertos pela garantia do dispositivo.

# 4. Instalação 4. Instalação

# 4.3.2 Conexões de saída CA

Recomendamos que você use cabos externos de 6 a 16 mm2 com uma faixa de terminais crimpados de 6 a 10 mm2. As etapas de instalação são as seguintes:

1. Descasque a extremidade da manga de isolamento do cabo CA cerca de 55 mm e, em seguida, retire um pequeno pedaço (S2) da extremidade de cada fio.

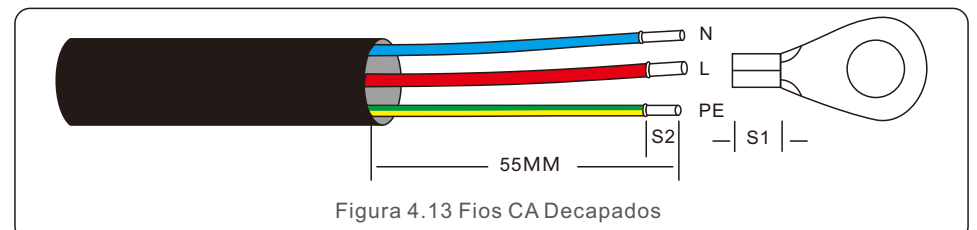

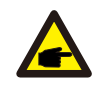

#### **OBSERVAÇÃO:**

S2 (o comprimento para descascar o fio é de cerca de 8 mm), que é 2–3 mm a mais que S1.

2.Insira o fio decapado na área de crimpagem do terminal OT e, em seguida, use uma ferramenta de crimpagem para crimpar o terminal.

A parte terminal deve ser isolada com tubo termorretrátil ou fita isolante.

### **OBSERVAÇÃO:**

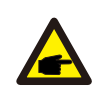

Se forem utilizados cabos de alumínio, utilize terminais de cobre e alumínio para evitar o contato direto entre a barra de cobre e os cabos de alumínio. (Os adaptadores de cobre e alumínio são configurados de acordo com o cabo selecionado.)

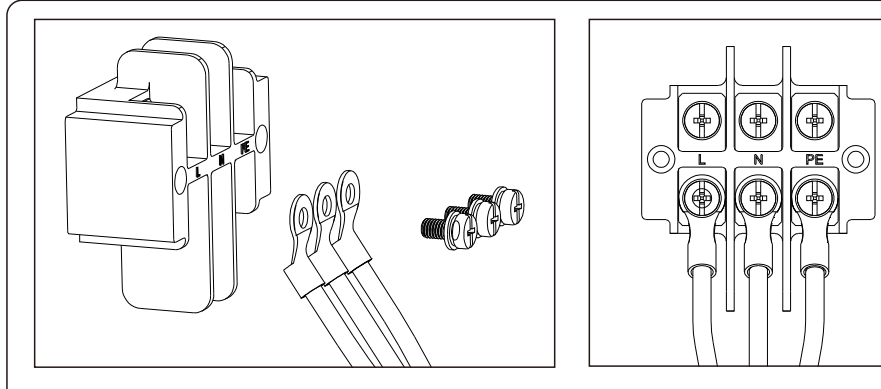

Figura 4.14 Terminal de transição de cobre-alumínio

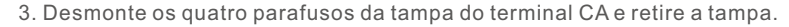

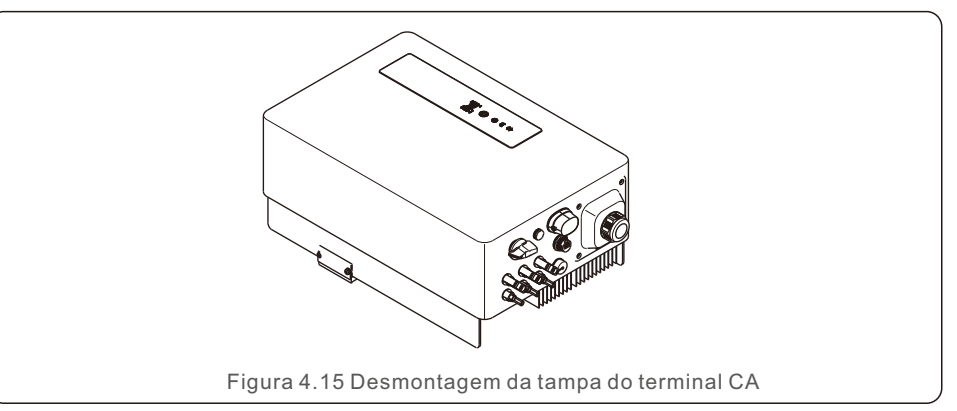

4.Insira o cabo através da porca-capa, tubulação e terminal CA. Insira os três cabos no terminal CA e use uma chave de fenda para apertar os parafusos com torque de 2–3 Nm.

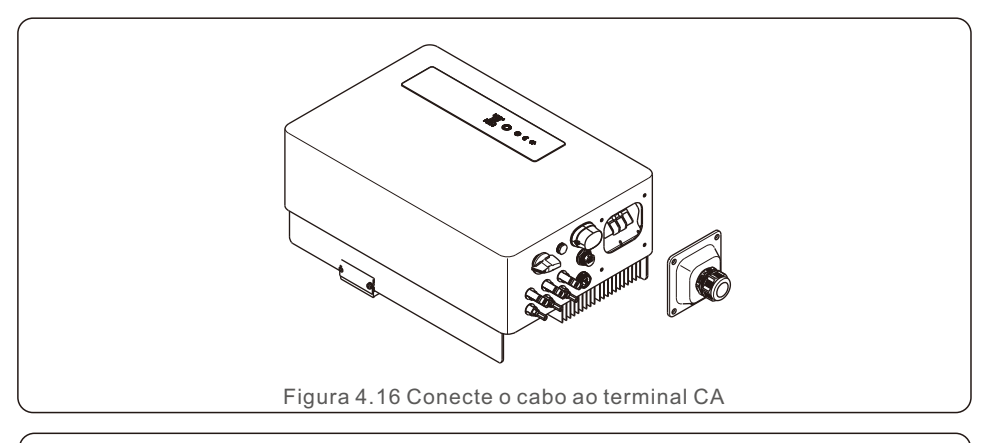

# **ADVERTÊNCIA:**

Ao montar o terminal CA, tome cuidado para não cortar a camada de isolamento do fio, pois isso pode causar mau contato.

5. Empurre o terminal CA ao longo do trilho para dentro do inversor e aperte os parafusos. Aperte os quatro parafusos do terminal CA e, em seguida, aperte a porca-capa.

# 4.3.3 Conexão de aterramento externo

Uma conexão de aterramento externo é fornecida no lado direito do inversor.

Prepare os terminais OT: M4. Use ferramentas adequadas para prender a lingueta no terminal. Conecte o terminal OT com cabo terra ao lado direito do inversor.

O torque é de 20 pol-lbs (2N.m).

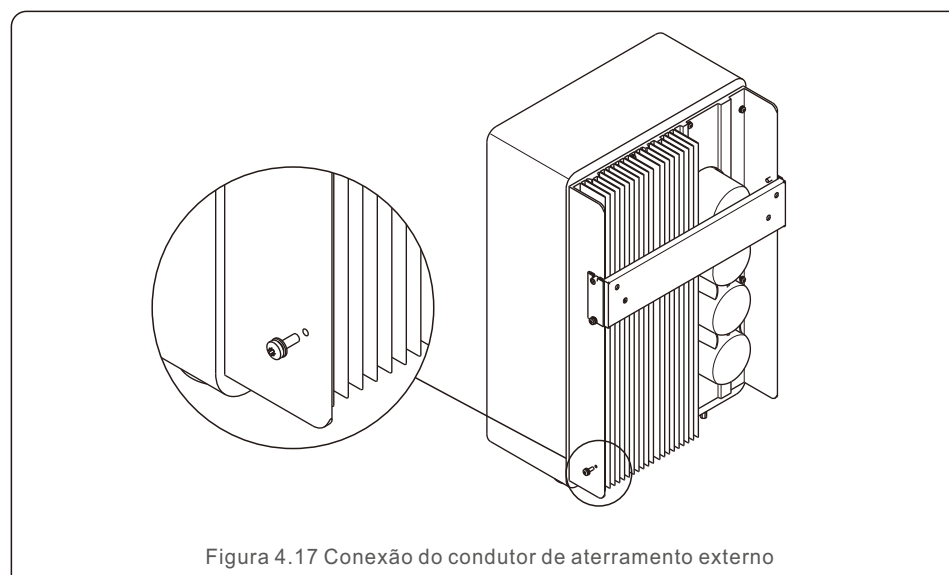

## 4.3.4 Dispositivo de proteção contra sobrecorrente máxima (OCPD)

Para proteger os condutores de conexão à rede CA do inversor, a Solis recomenda a instalação de disjuntores que protejam contra sobrecorrente. A tabela a seguir define as classificações OCPD para os inversores monofásicos Solis S6.

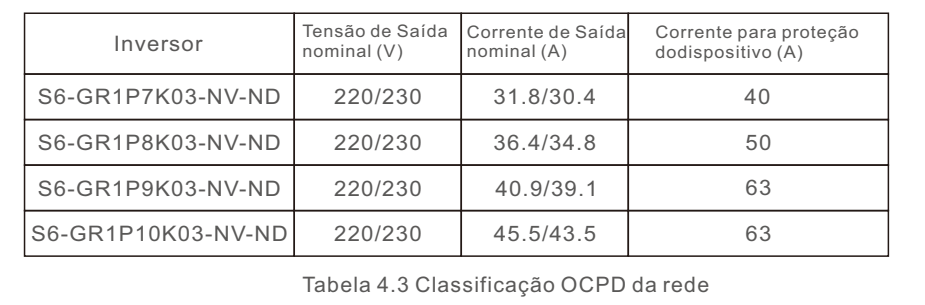

# 4.3.5 Conexão de monitoramento do inversor

O inversor pode ser monitorado via Wi-Fi ou GPRS. Todos os dispositivos de comunicação Solis são opcionais (Figura 4.21). Para obter instruções de conexão, consulte os manuais de instalação do Dispositivo de Monitoramento Solis.

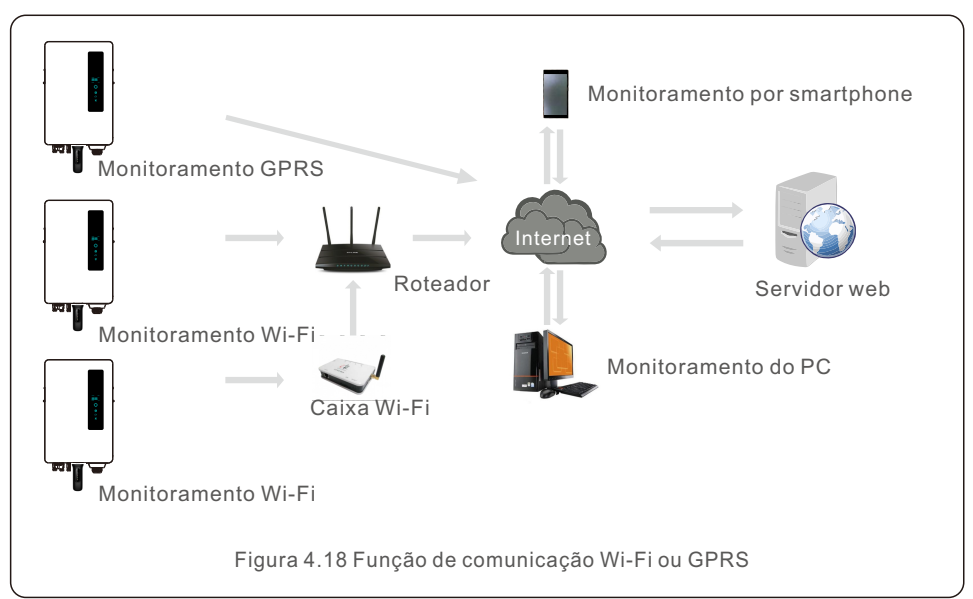

# 4.3.6 Diagrama da conexão elétrica

Consulte a figura 4.22, que é um guia simples para instalação de um sistema solar com inversor fotovoltaico.

É necessário instalar um isolador CC no sistema entre painéis fotovoltaicos com inversor.

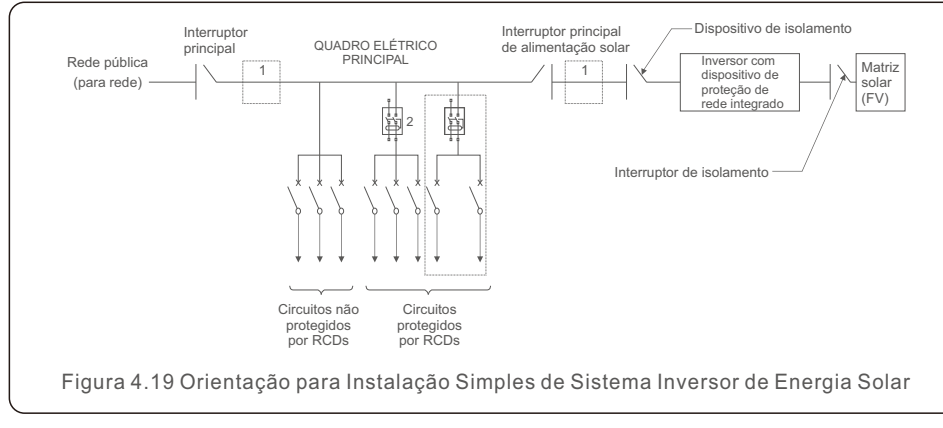

1. O RCD deve estar em conexão paralela entre a rede elétrica pública e o fornecimento solar. 2. Mais de um RCD pode ser usado. Cada RCD pode proteger um ou mais circuitos.

# 4.3.7 Conexão do Medidor (opcional)

O inversor pode funcionar com um medidor inteligente monofásico para o Gerenciamento de exportação de energia e/ou monitoramento de consumo 24 horas.

### **OBSERVAÇÃO:**

Para o gerenciamento de exportação de energia, o smart meter pode ser instalado no lado da rede ou no lado da carga. Para monitoramento de consumo 24 horas, o medidor inteligente só pode ser instalado no lado da rede.

Dois tipos de medidores são suportados:

Medidor de inserção direta – Máx. corrente de entrada 60A (Modelo:DDSD1352-C) O Medidor CT Externo - 120A/40mA CT é fornecido (Modelo: ACR10RD16TE)

Clientes podem fazer o pedido de um medidor adequado junto aos representantes de vendas da Solis.

Abaixo estão os diagramas de conexão de diferentes medidores conectados a diferentes locais.

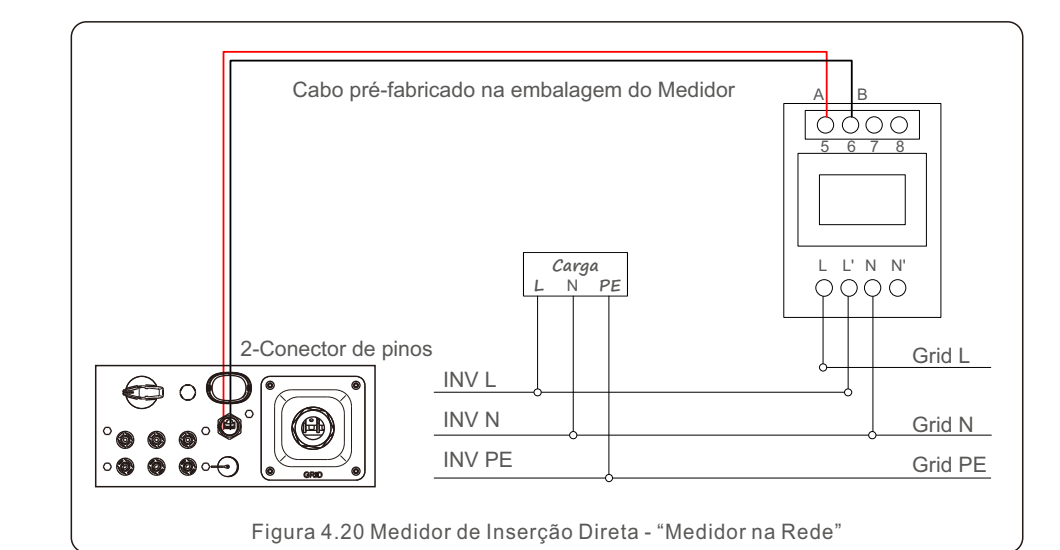

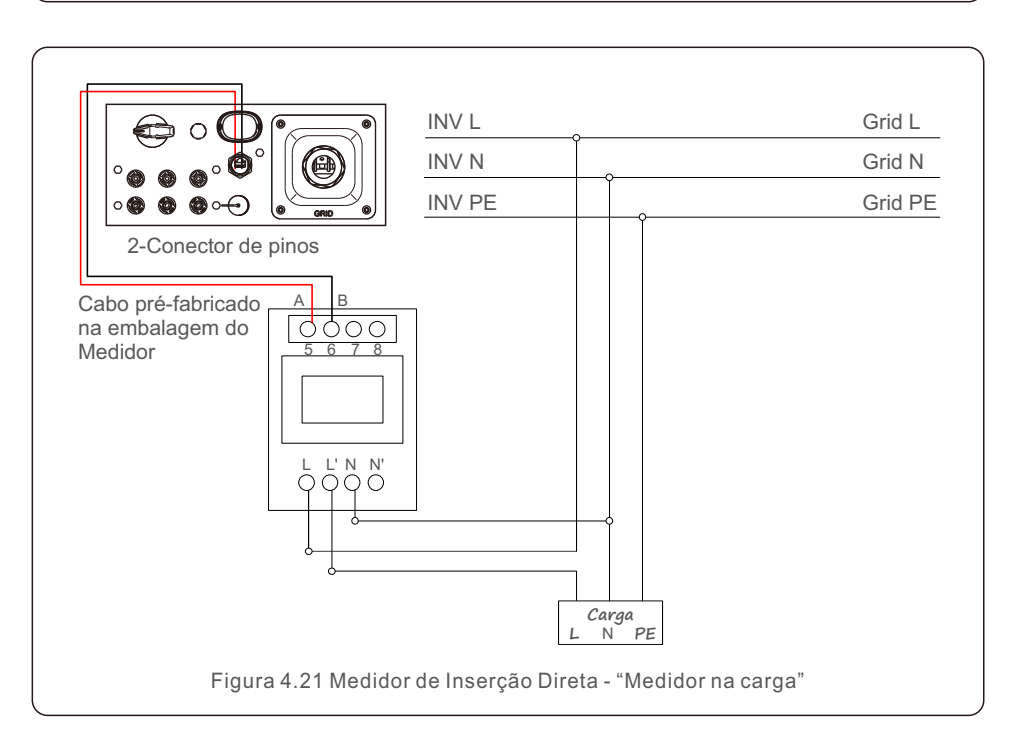

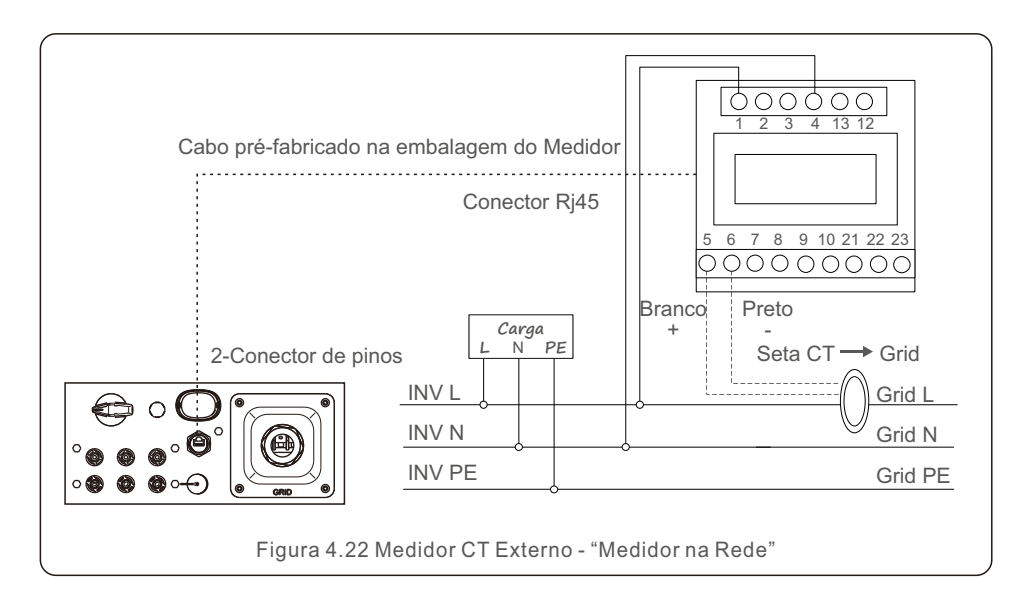

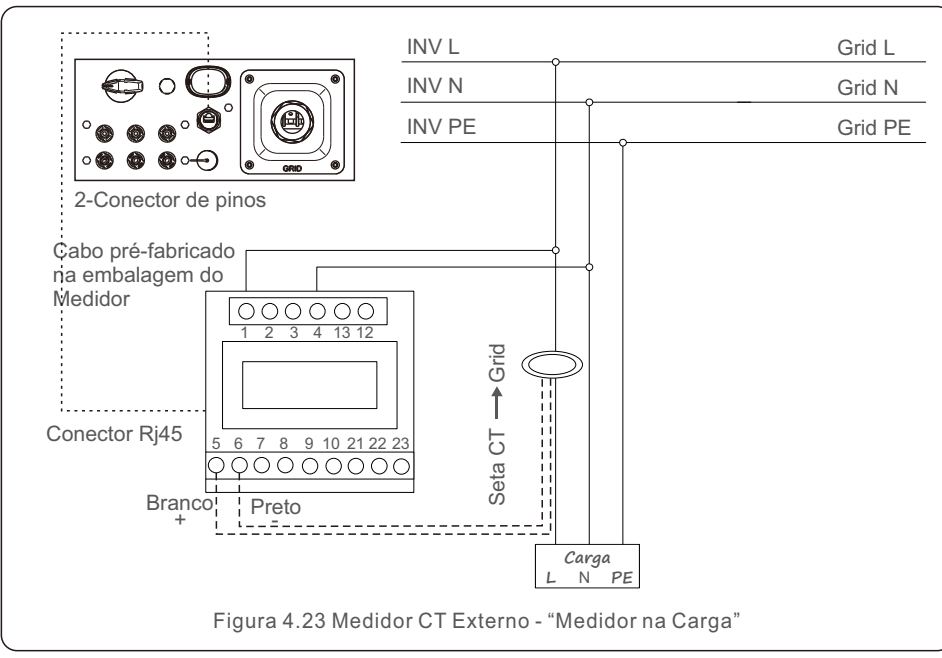

# 4.3.8 Conexões CT (opcional)

O inversor pode funcionar com um sensor inteligente para o gerenciamento de exportação de energia.

## **OBSERVAÇÃO:**

Os inversores são classificados como "Modelo Medidor" e "Modelo CT" devido a diferenças de hardware.

O modelo medidor só pode conectar um medidor inteligente (smart meter). Um modelo CT só pode conectar um sensor inteligente (smart sensor). Consulte o representante de vendas da Solis antes de fazer um pedido.

### **OBSERVAÇÃO:**

Para o Export Power Management (Gerenciamento de Exportação de Energia), o sensor inteligente deve ser instalado no lado da rede.

Abaixo está o diagrama de conexão do sensor inteligente.

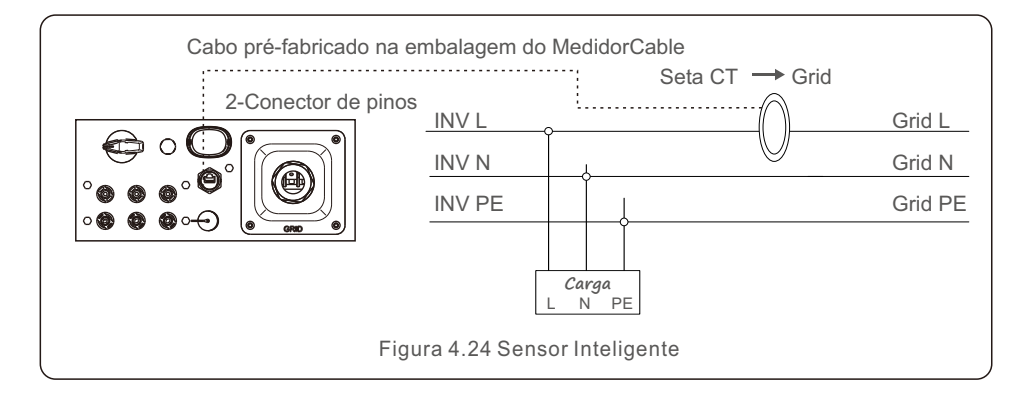

# 4. Instalação 5. Comissionamento

# 4.3.9 Conexão da interface lógica

Alguns regulamentos locais exigem uma interface lógica que possa ser operada por um interruptor ou contato simples (não disponível na África do Sul).

Quando a chave está fechada, o inversor pode operar normalmente. Quando a chave for aberta, o inversor reduzirá a potência de saída a zero em 5s.

Os pinos 5 e 6 do terminal RJ45 são usados para a conexão da interface lógica.

Siga as etapas abaixo para montar o conector RJ45.

1.Insira o cabo de rede no terminal de conexão de comunicação Rj45.

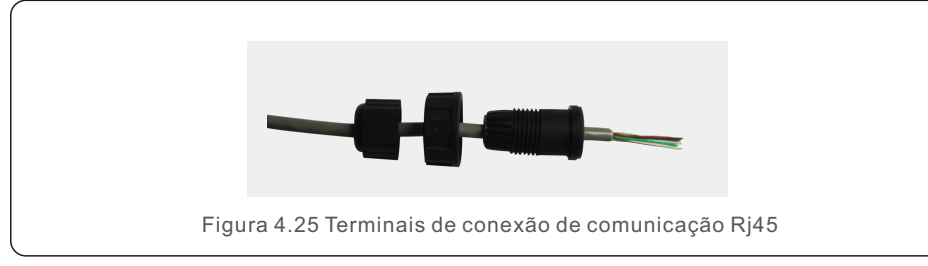

2. Use o decapador de fios de rede para retirar a camada de isolamento do cabo de comunicação.

De acordo com a sequência de linhas padrão da figura 4.26, conecte o fio ao plugue RJ45 e, em seguida, use uma ferramenta de crimpagem de cabos de rede para apertá-lo.

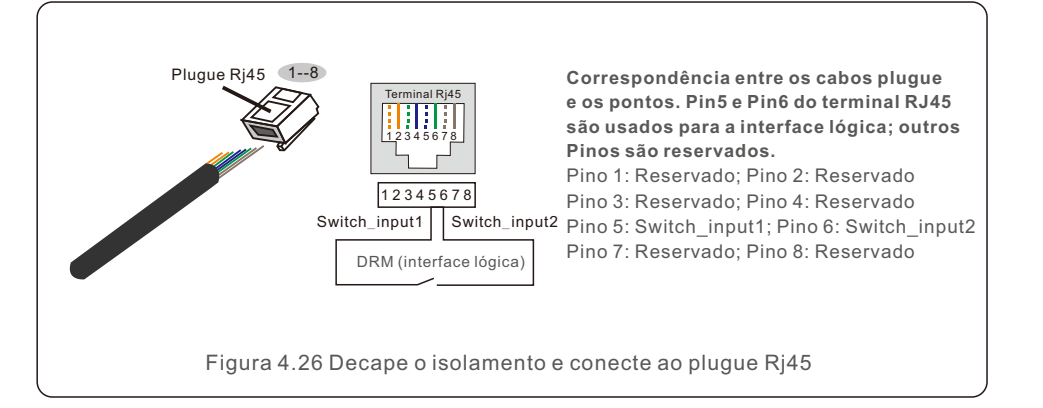

3. Conecte o RJ45 ao DRM (interface lógica).

# 5.1 Preparação

- Certifique-se de que todos os dispositivos estejam acessíveis para operação, manutenção e serviço.
- Verifique e confirme se o inversor está firmemente instalado.
- Certifique-se de que haja espaço de ventilação suficiente para um inversor ou vários inversores.
- Certifique-se de que não tenha ficado nada na parte superior do inversor.
- Certifique-se de que o inversor e os acessórios estejam conectados corretamente.
- Certifique-se de que os cabos sejam roteados por um local seguro ou protegidos contra danos mecânicos.
- Verifique se os sinais e etiquetas de aviso estão devidamente afixados e protegidos.
- Certifique-se de que um celular Android ou iOS com função Bluetooth esteja disponível.
- Meça a tensão CC das strings fotovoltaicas e certifique-se de que a polaridade esteja correta.
- Meça a tensão CA e a frequência para garantir que estejam dentro dos padrões locais.

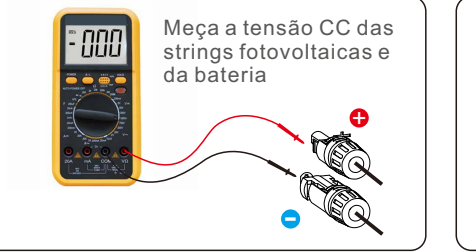

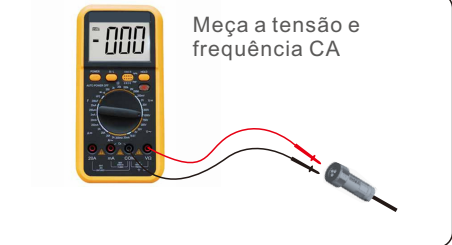

# 5.2 Download do aplicativo

Os usuários precisam baixar o aplicativo antes de instalá-lo pela primeira vez. Existem três maneiras de baixar e instalar a versão mais recente do aplicativo:

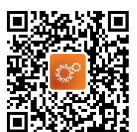

1. Você pode visitar www.soliscloud.com para baixar a versão mais recente do aplicativo.

2. Você pode pesquisar "SolisCloud" no Google Play ou na App Store.

3. Você pode escanear o código QR abaixo para baixar "SolisCloud".

# 5. Comissionamento 5. Comissionamento

# 5.3 Conexão local via aplicativo

Passo 1: **Gire a chave CC do inversor de OFF para ON.** Passo 2: **Conexão Bluetooth do aplicativo ao inversor.** Ligue o Bluetooth do seu celular e abra o aplicativo SolisCloud. Clique em "More Tools"-> "Local Operation"-> "Connect with Bluetooth"

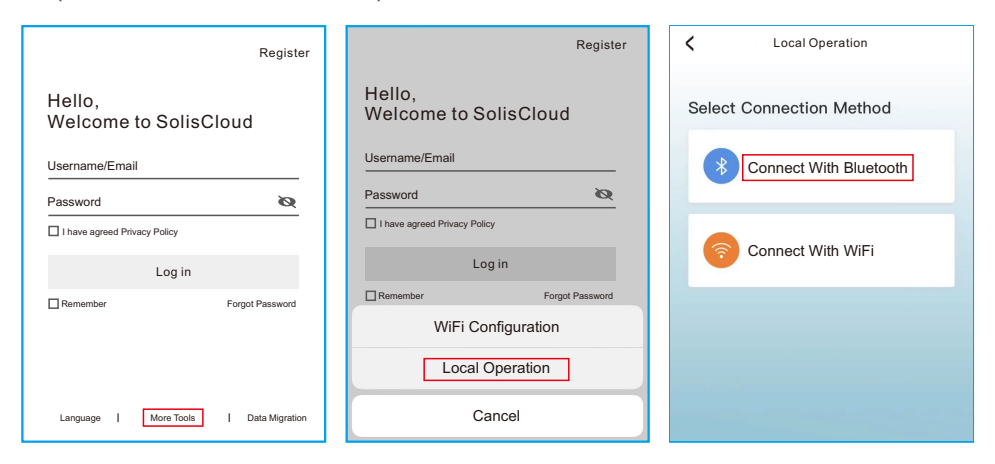

Selecione o sinal Bluetooth do inversor. (Nome do Bluetooth: INV-Inversor SN)

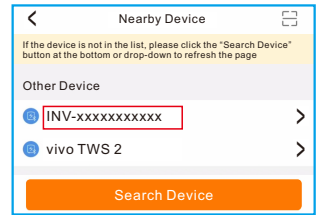

#### Passo 3: **Faça o login na conta**.

Se você for o instalador, selecione o tipo de conta Instalador. Se você for o proprietário da instalação, selecione o tipo de conta Proprietário. Em seguida, defina sua própria senha inicial para verificação de controle. (O primeiro login deve ser finalizado pelo instalador para a configuração inicial)

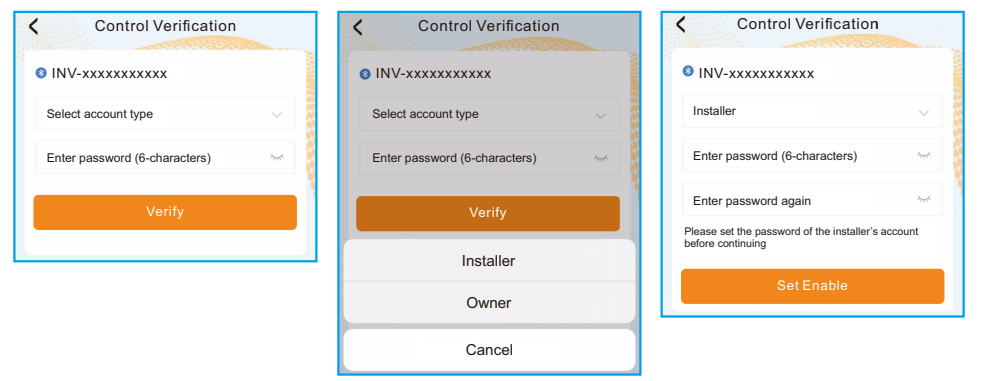

Passo 4: **Configurações de código da rede**.

Selecione "**Settings (Configurações) -> Grid Parameter Settings (Configurações de parâmetros da rede) -> Grid Code Settings (Configurações de código da rede) -> Grid code (Código da rede)**", escolha o padrão requerido de acordo com a instalação e salve.

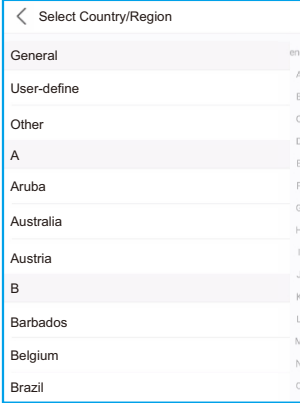

# 5. Comissionamento

Os parâmetros específicos podem ser definidos na página Grid Code Setting. A modificação dos parâmetros da rede deve ser permitida pela empresa da rede elétrica ou pelo fornecedor de distribuição de energia.

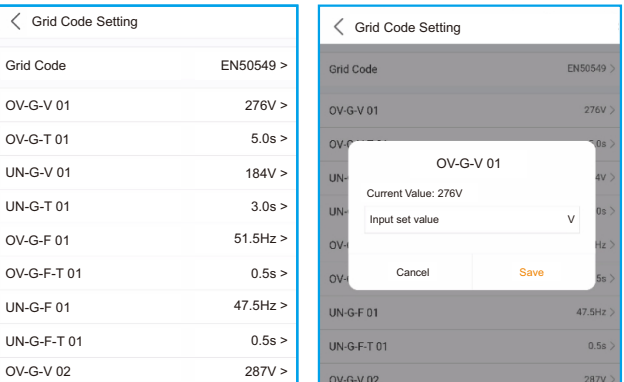

Passo 5: **Ligue a chave CA entre o inversor e a rede e espere até que o inversor comece a gerar.**

### 5.4 Desligamento do inversor

Para parar o inversor, você DEVE seguir os passos abaixo na ordem exata descrita.

- 1.Selecione "Power Off" (Desligar) no aplicativo.
- 2. Desligue o interruptor CA entre o inversor Solis e a rede elétrica.

 3.Aguarde aproximadamente 30 segundos (os capacitores do lado CA estarão dissipando energia durante esse tempo). Se o inversor tiver tensão CC acima do limite de inicialização, a luz vermelha de POWER acenderá. Coloque o interruptor CC em OFF.

4. Confirme se todos os LEDs estão desligados (~um (1) minuto).

#### **CUIDADO**

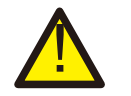

Embora o interruptor de desconexão CC do inversor esteja na posição OFF e todos os LEDs estejam apagados, operadores devem esperar cinco (5) minutos após a fonte de alimentação CC ter sido desconectada antes de abrir o gabinete do inversor. Os capacitores do lado CC podem levar até cinco (5) minutos para dissipar toda a energia armazenada.

Bluetooth communication parameters are as follow

- 1. RF operating frequency range: 2402~2480MHz (BLE, TX/RX)
- 2. Maximum e.i.r.p.: 7.22dBm
- A interface do aplicativo contém 4 seções:
- 1. Home
- 2. Info
- 3. ALARM
- 4. Settings (configurações)

# 6.1 Página inicial

A página inicial contém os dados de potência e energia do inversor. Os dados fotovoltaicos e dados CA também estão disponíveis nesta seção.

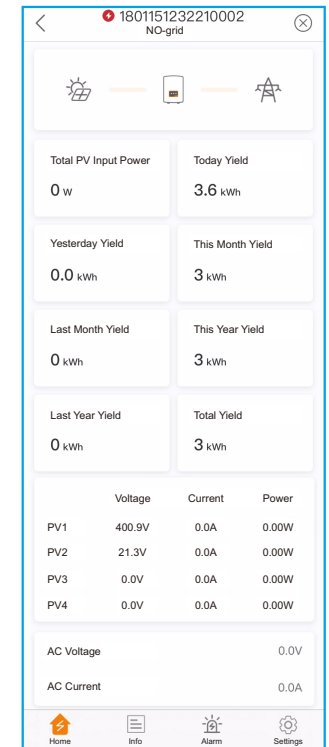

# 6. Operação 6. Operação

# 6.2 ágina de informações

A página de informações exibe informações gerais sobre o inversor, como número de série do inversor, versão do firmware, código da rede, etc.

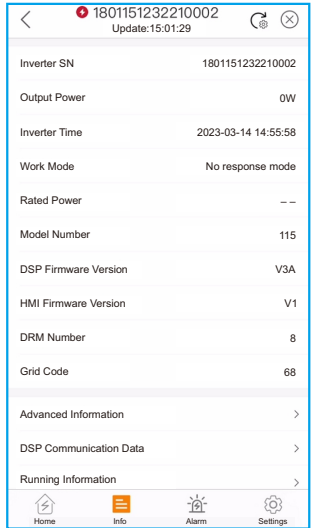

# 6.3 Página de alarme

A página de alarme contém o código de alarme do inversor e os métodos de solução de problemas correspondentes.

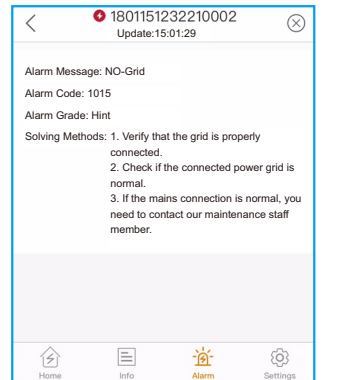

# 6.4 Página de configuração

A página de configurações contém todas as opções de configuração do inversor.

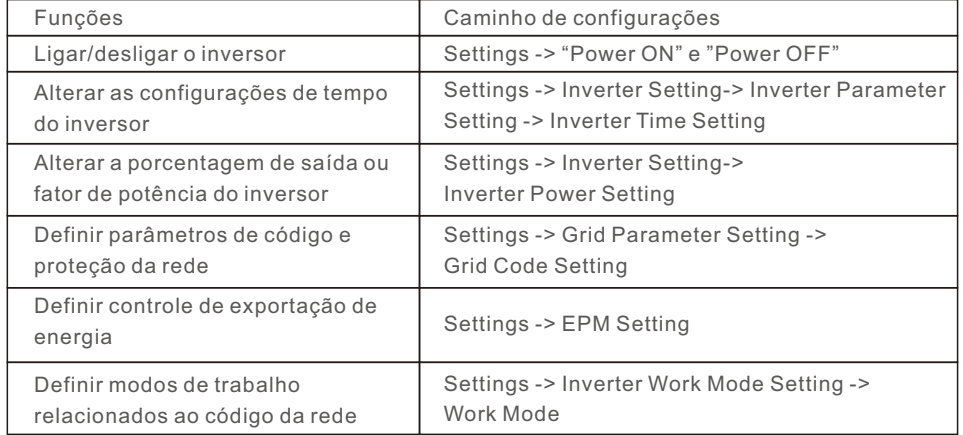

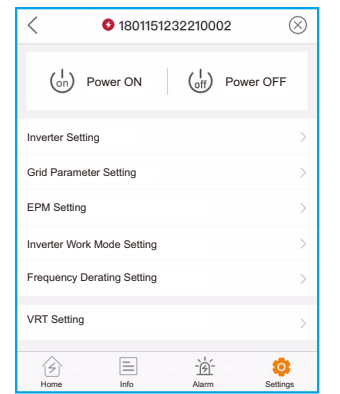

### **OBSERVAÇÃO:**

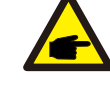

Por padrão, as configurações do inversor possuem um código de rede que atende aos requisitos locais. Se precisar modificar os limites de proteção, consulte o operador da rede local para obter aprovação.

# 6.4.1 Inicialização e parada do inversor

- 1. Selecione "Settings -> Power ON" para inicializar o inversor.
- 2. Selecione "Settings -> Power OFF" para parar o inversor.

# 6. Operação 6. Operação

# 6.4.2 Configurações do inversor

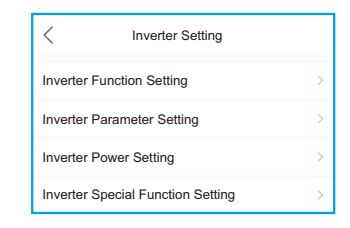

### 6.4.2.1 Configurações de Função do Inversor

#### **1. Configurações AFCI**

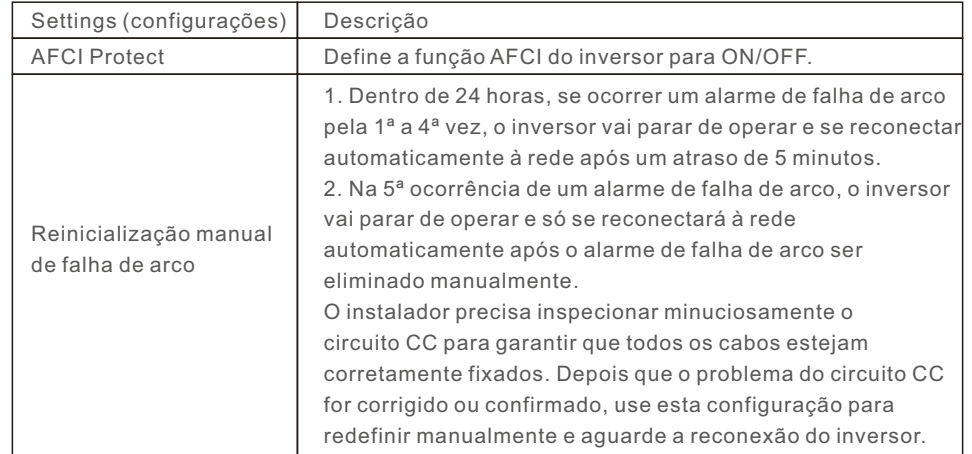

#### **2. Monitoramento de carga 24 horas**

Ative esta chave para ativar o monitoramento de carga 24 horas. Consulte 6.4.4.1 Configurações EPM integradas para obter detalhes.

#### **3. Configurações de varredura multipico MPPT**

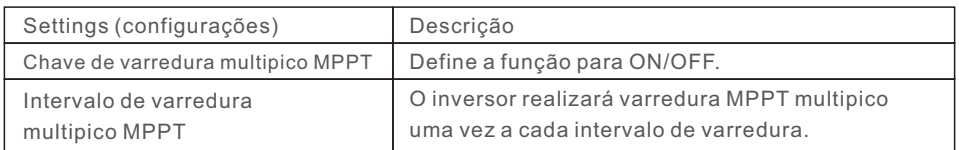

#### **4. Configuração de interface lógica**

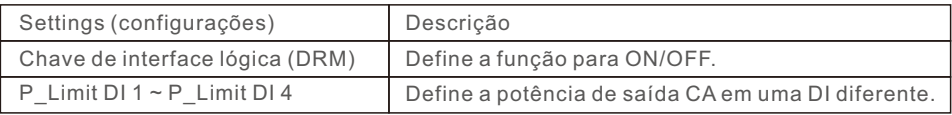

### 6.4.2.2 Configurações dos parâmetros do inversor

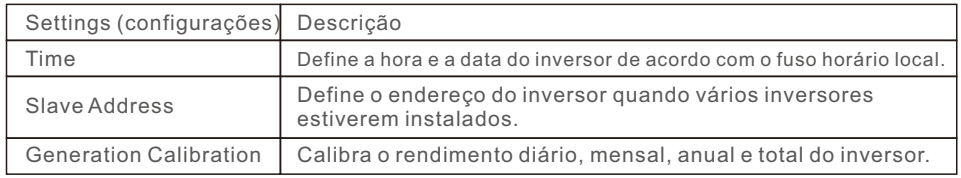

### 6.4.2.3 Configurações de energia do inversor

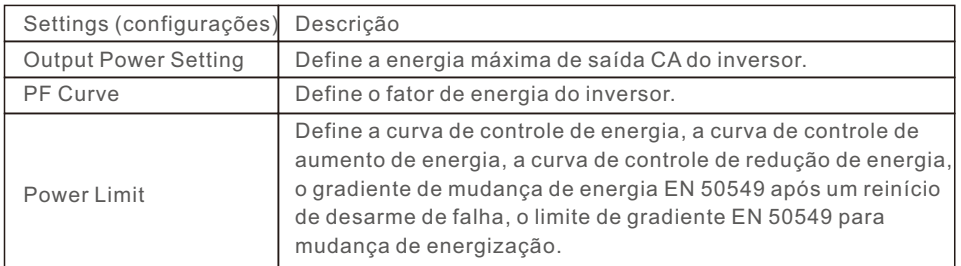

# 6.4.3 Configurações dos parâmetros da rede

Consulte o Capítulo 5.3 para obter detalhes.

# 6.4.4 Configurações EPM

Um EPM integrado destina-se a centrais fotovoltaicas com apenas um inversor, enquanto um EPM externo destina-se a múltiplos inversores.

### 6.4.4.1 Configurações do EPM integrado

Selecione "Settings -> EPM Settings -> Built-in EPM Settings" para definir as configurações. O EPM integrado inclui duas funções relacionadas ao medidor inteligente ou sensor inteligente.

#### **OBSERVAÇÃO:**

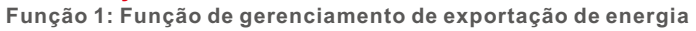

1. Os inversores podem funcionar com um medidor inteligente OU um sensor inteligente para dinamicamente limitar a exportação de energia do sistema. 2. Injeção zero pode ser alcançada.

3. Um medidor inteligente pode ser instalado no lado da rede OU no lado da carga.

Um sensor inteligente só pode ser instalado no lado da rede.

**Função 2: Função de monitoramento de carga 24 horas**

1. Aplicável apenas se for utilizado um sistema de monitoramento Solis.

2. Os inversores podem funcionar com um medidor inteligente OU sensor inteligente para monitorar os dados de consumo da carga durante todo o dia

e os dados serão exibidos no sistema de monitoramento Solis.

3. Um medidor inteligente ou sensor inteligente só pode ser instalado no lado da rede.

# 6. Operação 6. Operação

### **OBSERVAÇÃO:**

Consulte as instruções abaixo para os diferentes cenários. Cenário 1. Apenas a Função 1 é necessária

Usando um medidor inteligente:

Passo 1: Consulte a Seção 4.3.7 para conectar o Smart Meter no lado da rede ou da carga.

Passo 2: Selecione o modelo de medidor correspondente na seção do Medidor. Passo 3: Escolha Meter in Grid Mode (Modo Medidor na Rede) ou Meter in Load Mode (Modo Medidor na Carga) na seleção do modo EPM integrado conforme o caso.

Passo 4: Configure o valor limite de exportação de energia do sistema para definir a energia de refluxo permitida.

Passo 5: Configure a chave Failsafe do EPM integrado para ativar a função à prova de falhas (se necessário).

Usando um sensor inteligente:

Passo 1: Consulte a Seção 4.3.8 para conectar o Smart Sensor (sensor inteligente) no lado da rede.

Passo 2: Selecione o modo do sensor CT na seleção do modo EPM integrado. Passo 3: Configure a relação do CT e a direção do CT em "Settings -> EPM Settings -> CT Settings"(se necessário).

Passo 4: Configure o valor limite de exportação de energia do sistema para definir a energia de refluxo permitida.

Passo 5: Configure a chave Failsafe do EPM integrado para ativar a função à prova de falhas (se necessário).

**OBSERVAÇÃO:** 

Consulte as instruções abaixo para os diferentes cenários de uso. Cenário 2. Apenas a Função 2 é necessária

Usando um medidor inteligente:

Passo 1: Consulte a Seção 4.3.7 para conectar o Smart Meter no lado da rede ou da carga.

Passo 2: Selecione o modelo de medidor correspondente na seção do Medidor. Passo 3: Escolha o Modo de monitoramento 24 horas do Medidor na seleção de modo do EPM integrado conforme necessário.

Passo 4: Habilite a função Monitoramento de Carga 24 Horas em "Settings -> Inverter Settings -> Inverter Function Settings".

Usando um sensor inteligente:

Passo 1: Consulte a Seção 4.3.8 para conectar o Smart Sensor (sensor inteligente) no lado da rede.

Passo 2: Selecione o Modo de Monitoramento de Carga CT na seleção de modo do EPM integrado.

Passo 3: Configure a relação do CT e a direção do CT em "Settings -> EPM Settings -> CT Settings"(se necessário).

Passo 4: Habilite a função Monitoramento de Carga 24 Horas em "Settings -> Inverter Settings -> Inverter Function Settings".

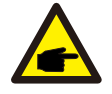

**OBSERVAÇÃO:** 

Consulte as instruções abaixo para os diferentes cenários.

Cenário 3. Ambas as funções 1 e 2 são obrigatórias

Usando um medidor inteligente:

Passo 1: Consulte a Seção 4.3.7 para conectar o Smart Meter no lado da rede ou da carga.

Passo 2: Selecione o modelo de medidor correspondente na seção do Medidor. Passo 3: Escolha Meter in Grid Mode (Modo Medidor na Rede) ou Meter in Load Mode (Modo Medidor na Carga) na seleção do modo EPM integrado conforme o caso.

Passo 4: Configure o valor limite de exportação de energia do sistema para definir a energia de refluxo permitida.

Passo 5: Configure a chave Failsafe do EPM integrado para ativar a função à prova de falhas (se necessário).

Passo 6: Habilite a função Monitoramento de Carga 24 Horas em "Settings -> Inverter Settings -> Inverter Function Settings".

Usando um sensor inteligente:

Passo 1: Consulte a Seção 4.3.8 para conectar o Smart Sensor (sensor inteligente) no lado da rede.

Passo 2: Selecione o modo do sensor CT na seleção do modo EPM integrado. Passo 3: Configure a relação do CT e a direção do CT em "Settings -> EPM Settings -> CT Settings"(se necessário).

Passo 4: Configure o valor limite de exportação de energia do sistema para definir a energia de refluxo permitida.

Passo 5: Configure a chave Failsafe do EPM integrado para ativar a função à prova de falhas (se necessário).

Passo 6: Habilite a função Monitoramento de Carga 24 Horas em "Settings -> Inverter Settings -> Inverter Function Settings".

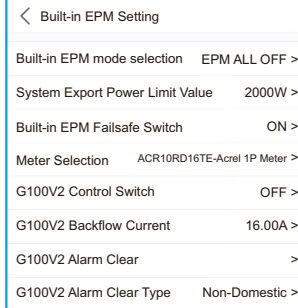

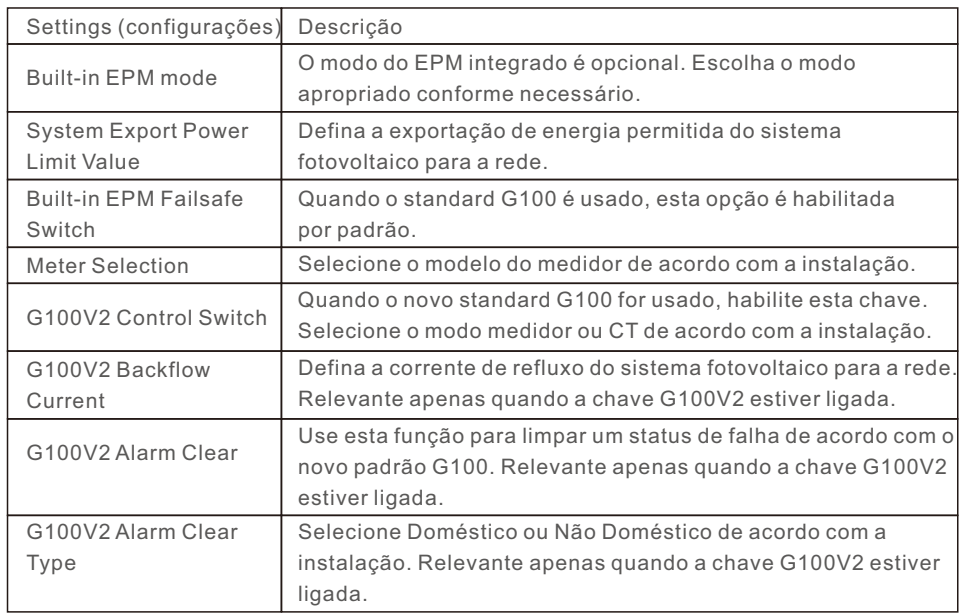

Existem 6 modos para o EPM integrado.

1. EPM ALL OFF (tudo desligado). A função do EPM integrado fica desativada.

2. Modo Sensor CT. O Sensor Inteligente Solis está conectado no ponto de conexão à rede. (A configuração Valor limite de exportação de energia do sistema fica aplicável; o valor padrão é 0W.)

3. Modo Medidor na Rede. O Medidor Inteligente Solis está conectado no ponto de conexão à rede. (A configuração Valor limite de exportação de energia do sistema fica aplicável; o valor padrão é 0W.)

4. Modo Medidor na Carga. O Medidor Inteligente Solis está conectado ao circuito ramo de carga. (A configuração Valor limite de exportação de energia do sistema fica aplicável; o valor padrão é 0W.)

**5. Modo de monitoramento 24 horas do medidor.** O Medidor Inteligente Solis está conectado no ponto de conexão à rede. (Usado apenas para monitoramento 24 horas da carga; a configuração Valor limite de exportação de energia do sistema não se aplica.) 6. **Modo de monitoramento de carga CT.** O Sensor Inteligente Solis está conectado no ponto de conexão à rede. (Usado apenas para monitoramento 24 horas da carga; a configuração Valor limite de exportação de energia do sistema não se aplica.)

### 6.4.4.2 Configuração do EPM Externo

Selecione "**Settings -> EPM Settings -> External EPM Settings**".

O Failsafe do EPM Externo deve ser ligado quando um dispositivo EPM externo for usado.

# 6.4.5 Configurações do modo de trabalho do inversor

Selecione "Settings -> Inverter Work Mode Settings"

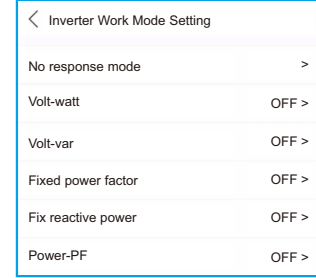

#### **1. Modo sem resposta**

Use esta opção para fechar todos os modos de resposta.

#### **2. Modo Volt-watt**

O modo volt-watt varia o nível de saída de potência ativa do inversor em resposta à tensão em sua porta interativa com a rede.

#### **3. Modo Volt-var**

O modo volt-var varia a potência reativa absorvida ou fornecida pelo inversor em resposta à tensão em sua porta interativa com a rede.

#### **4. Modo de fator de potência fixo**

O modo de fator de potência fixo serve para controlar o fator de potência na faixa de saída do inversor.

#### **5. Modo de Potência Reativa fixa**

O modo de potência reativa fixa serve para controlar a potência reativa na faixa de saída do inversor.

#### **6. Modo Power-PF**

O modo Power-PF varia o nível de potência ativa do inversor em resposta ao seu fator de potência.

# 7. Manutenção

O Inversor Monofásico Solis não requer qualquer manutenção regular.

Todavia, a limpeza da poeira no dissipador de calor ajudará o inversor a dissipar o calor e aumentará sua vida útil. A poeira pode ser removida com uma escova macia.

#### **CUIDADO:**

Não toque na superfície do inversor quando ele estiver funcionando. Algumas partes do inversor podem estar quentes e causar queimaduras. Desligue o inversor e espere esfriar antes de realizar qualquer manutenção ou limpeza.

O LCD e as luzes LED indicadoras de status podem ser limpos com um pano se estiverem muito sujos para serem lidos.

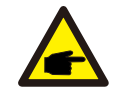

#### **OBSERVAÇÃO:**

Nunca use solventes, materiais abrasivos ou corrosivos para limpar o inversor.

O inversor foi projetado de acordo com os mais importantes padrões internacionais ligados à rede e com os requisitos de segurança e compatibilidade eletromagnética. Antes de ser entregue ao cliente, o inversor foi submetido a vários testes para garantir sua operação e confiabilidade ideais.

Em caso de falha, o App exibirá uma mensagem de alarme. Nesse caso, o inversor pode parar de alimentar a rede. As descrições de falha e suas mensagens de alarme correspondentes estão listadas na Tabela 8.1:

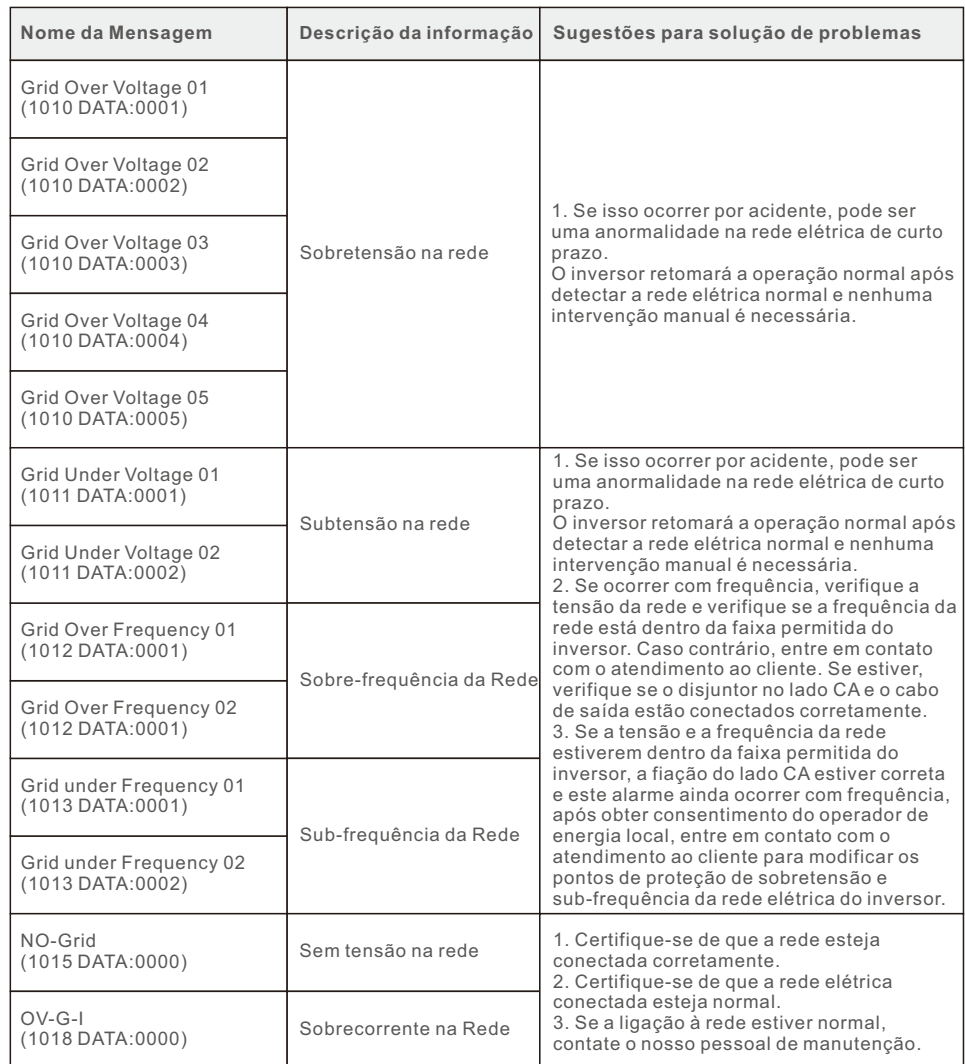

# 8. Solução de problemas

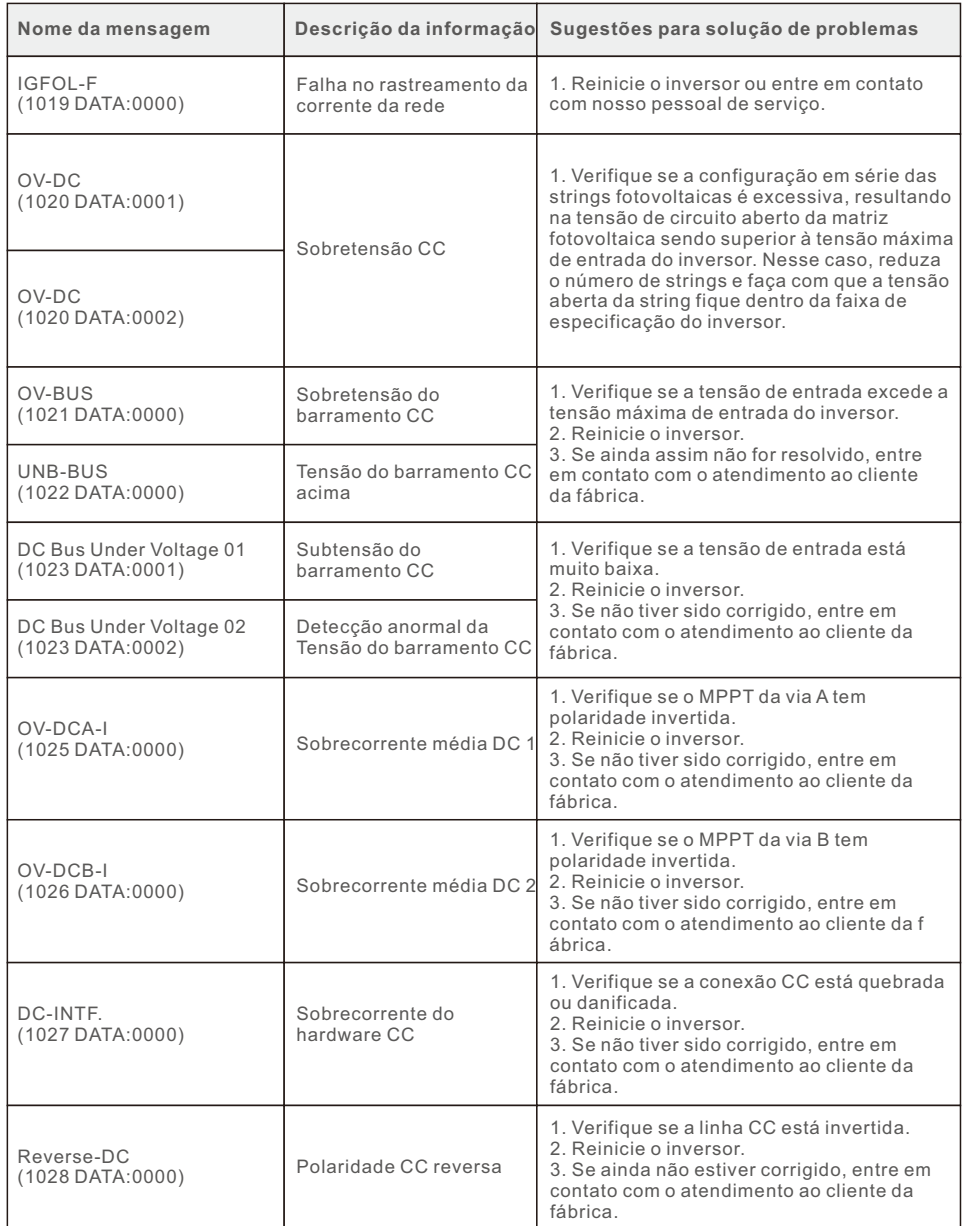

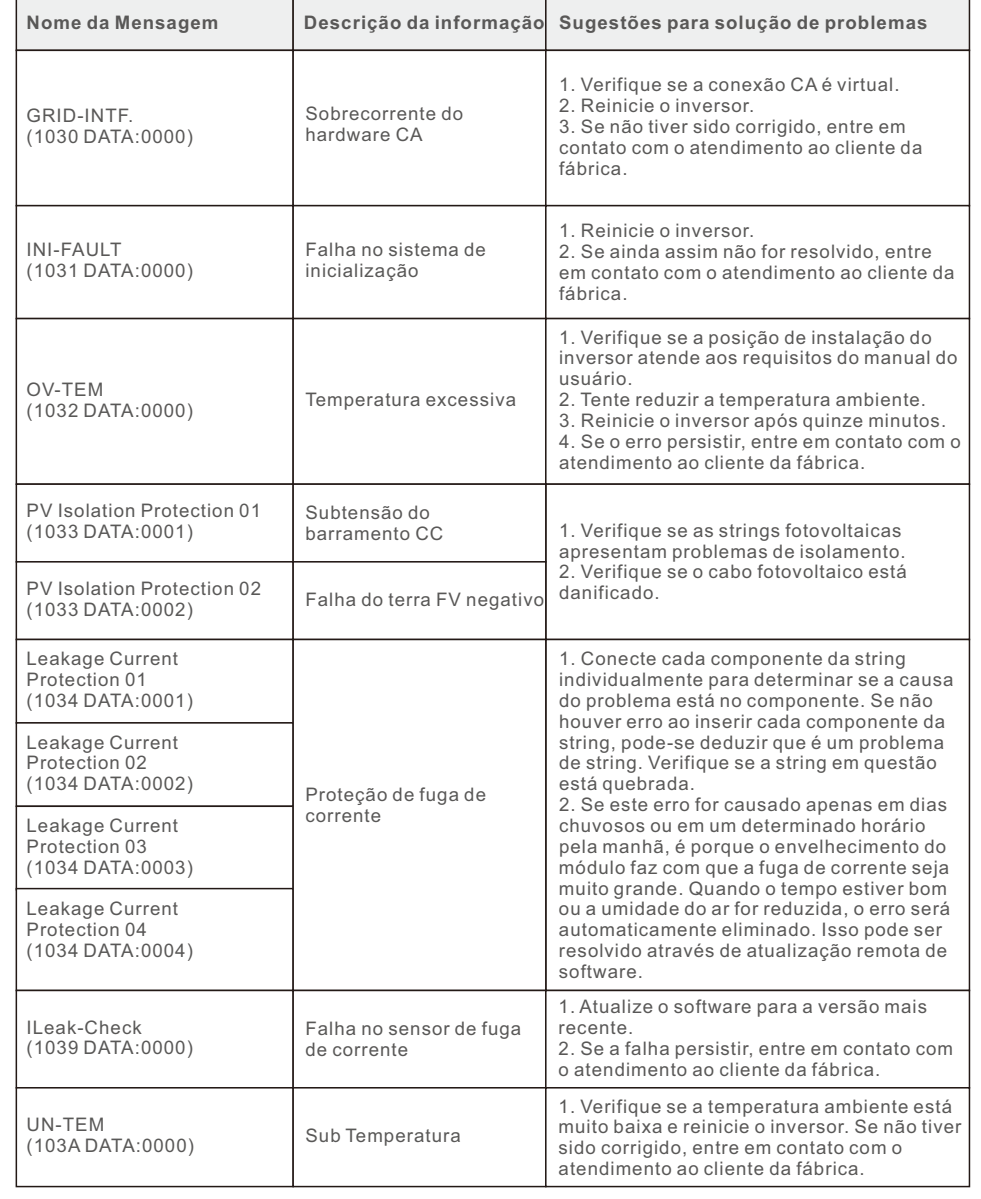

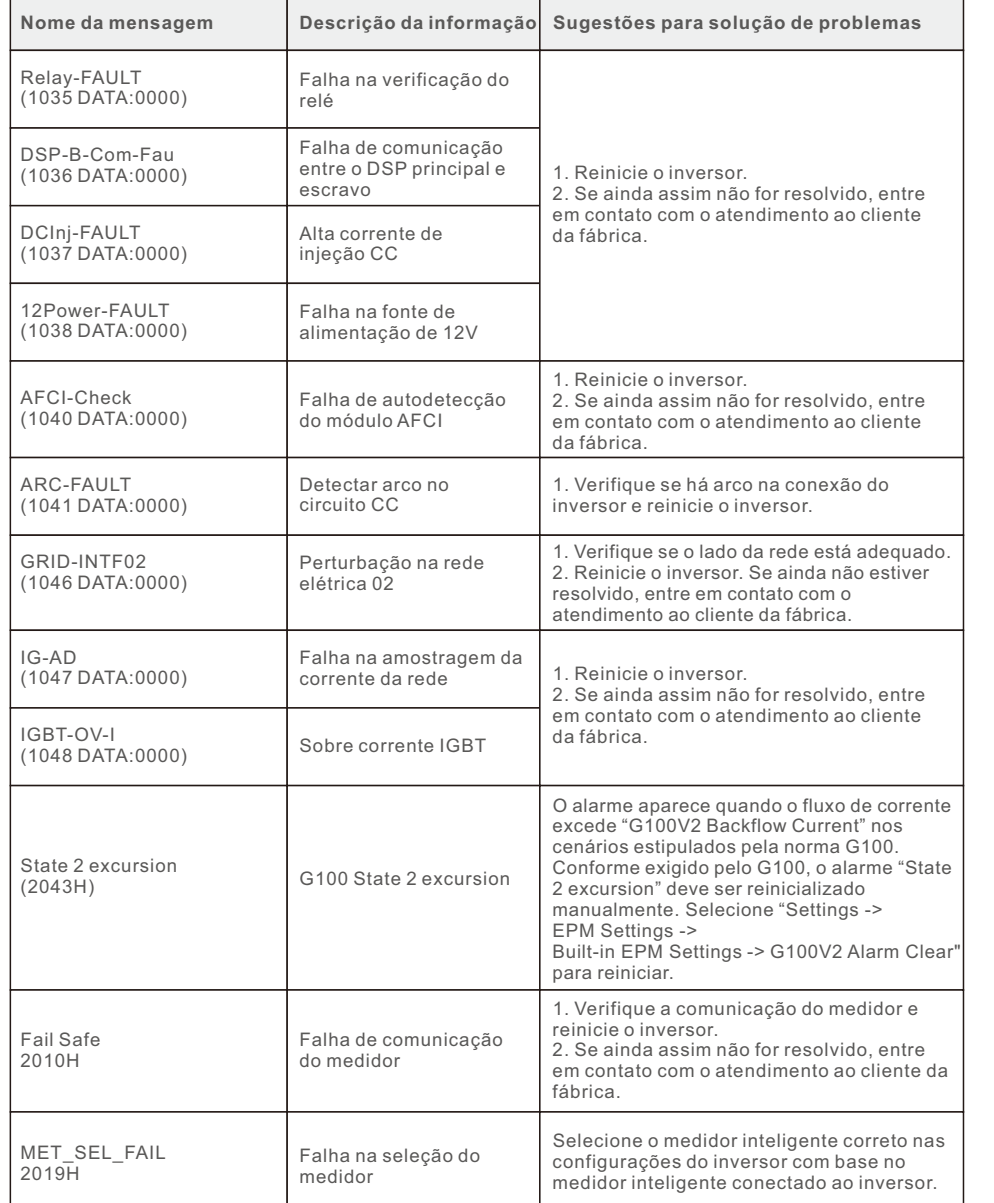

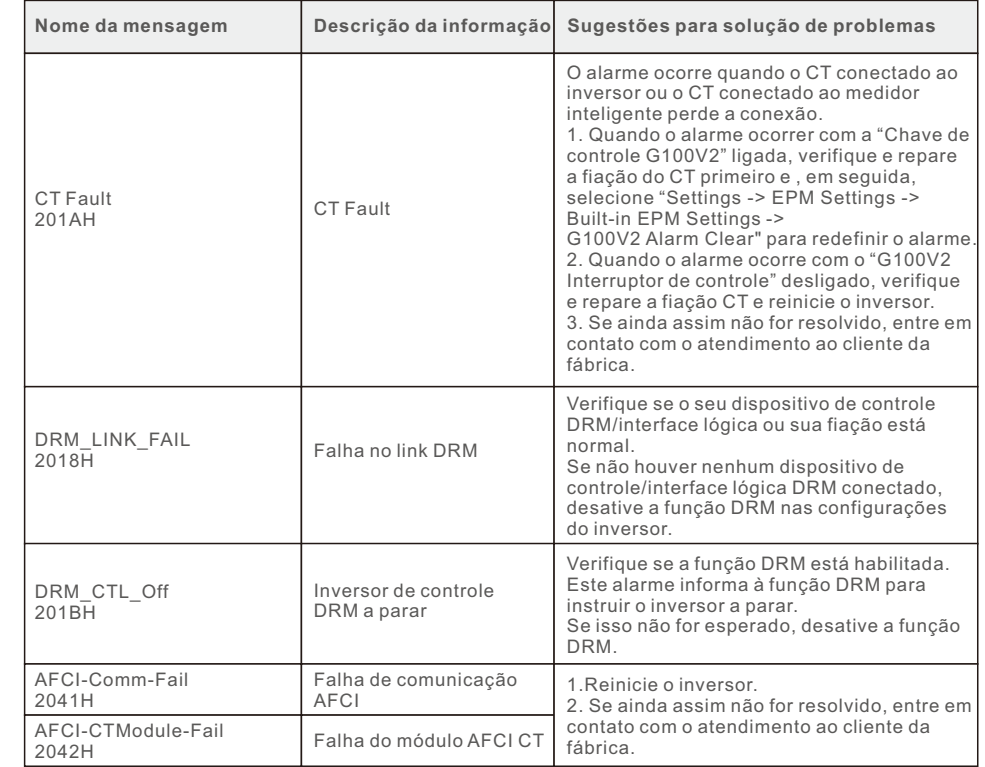

Tabela 8.1 Mensagem de falha e descrição

#### **OBSERVAÇÃO:**

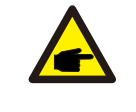

Se o inversor exibir alguma das mensagens de alarme listadas na Tabela 8.1, desligue o inversor e aguarde cinco minutos antes de reiniciá-lo. Se a falha persistir, entre em contato com o distribuidor local ou com o centro de serviços.

1.Número de série do Inversor Monofásico Solis;

2.O distribuidor/revendedor do Inversor Monofásico Solis (se disponível);

3.Data de instalação;

4. Uma descrição do problema (ou seja, a mensagem de alarme exibida no LCD e o status das luzes indicadoras LED. Outras leituras obtidas no submenu Information também serão úteis);

5. A configuração da matriz FV (por exemplo, número de painéis, capacidade dos painéis, número de strings, etc.);

6. Seus dados de contato.

# 9. Especificações 9. Especificações

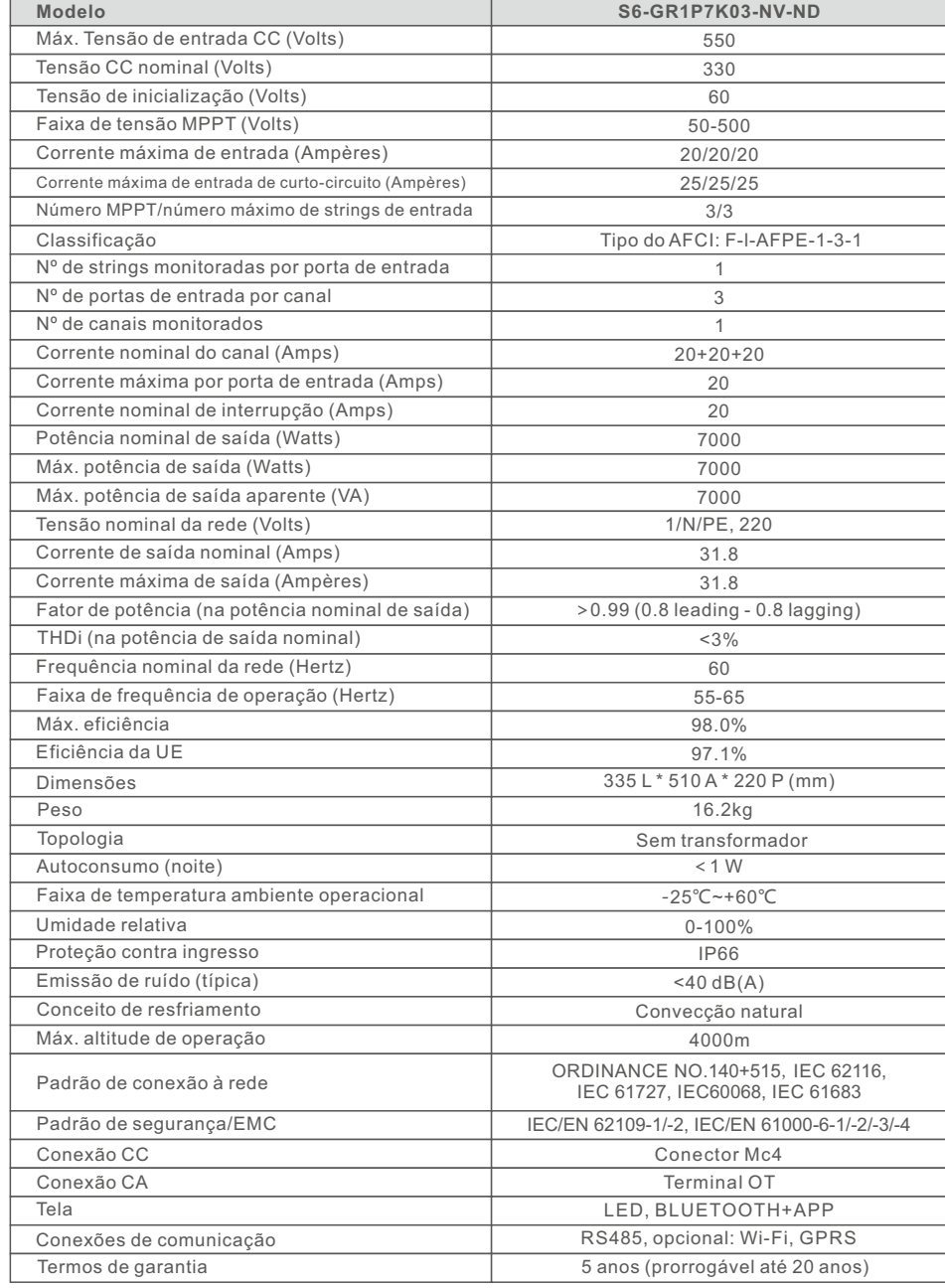

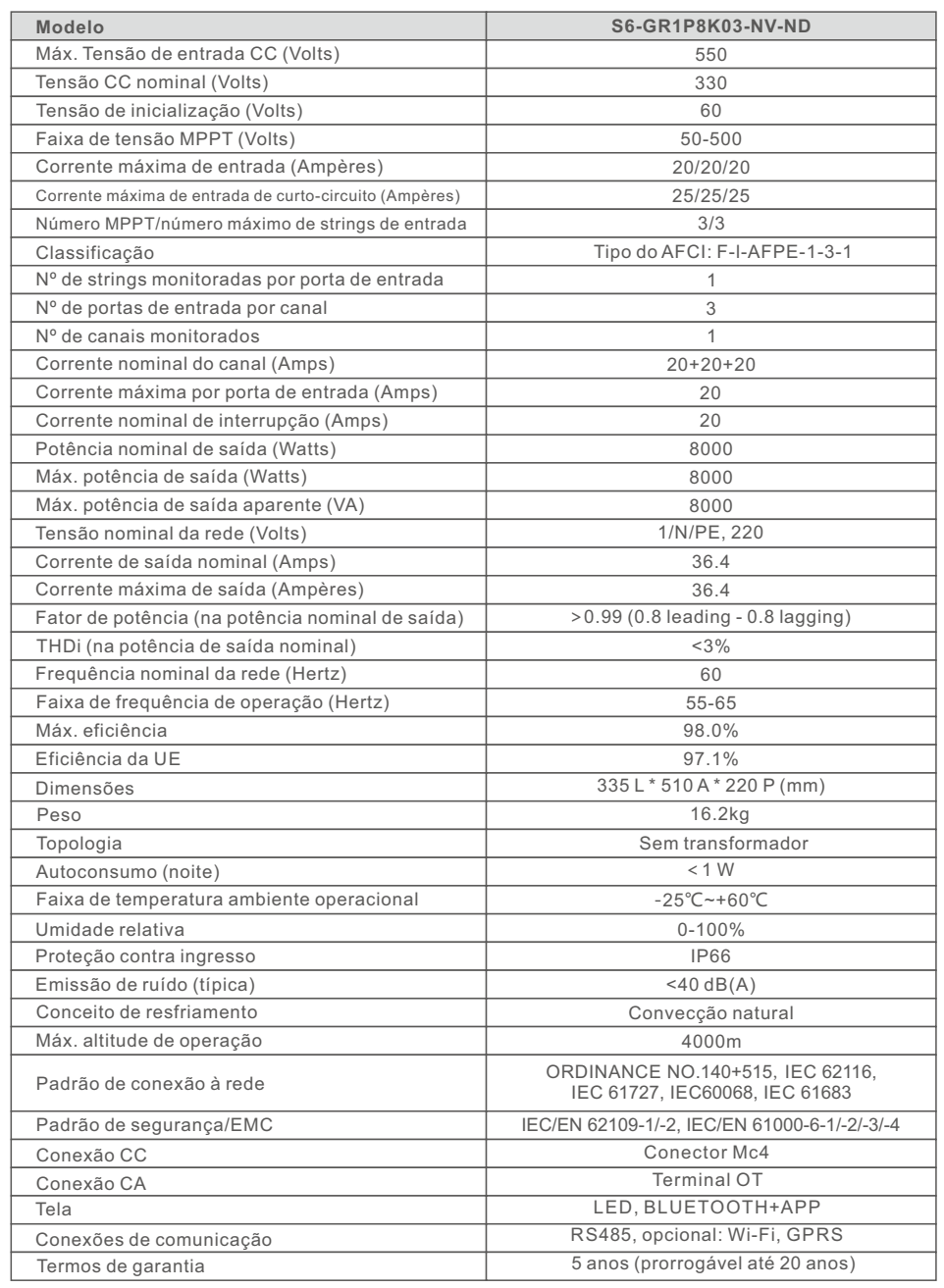

# 9. Especificações 9. Especificações

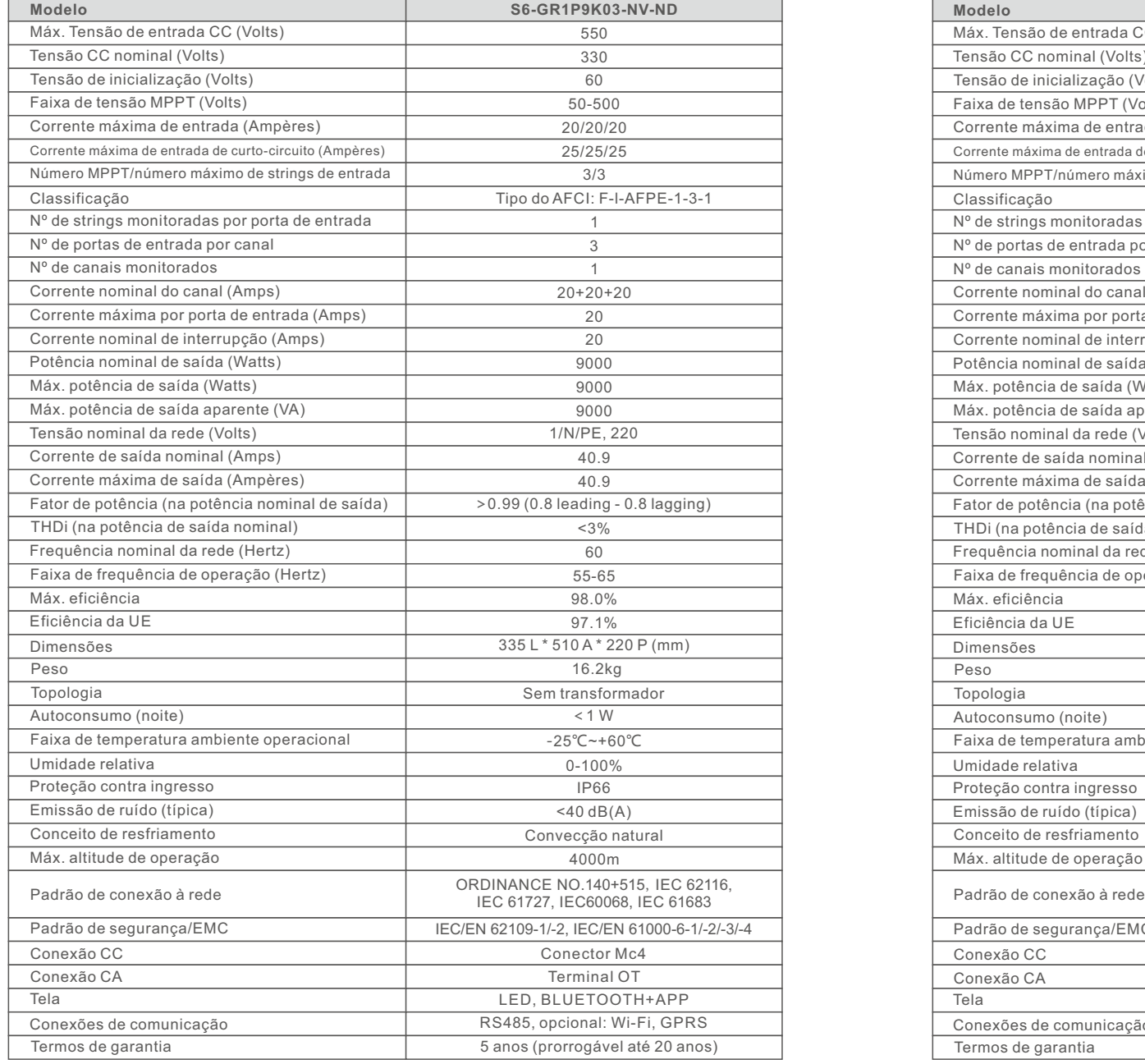

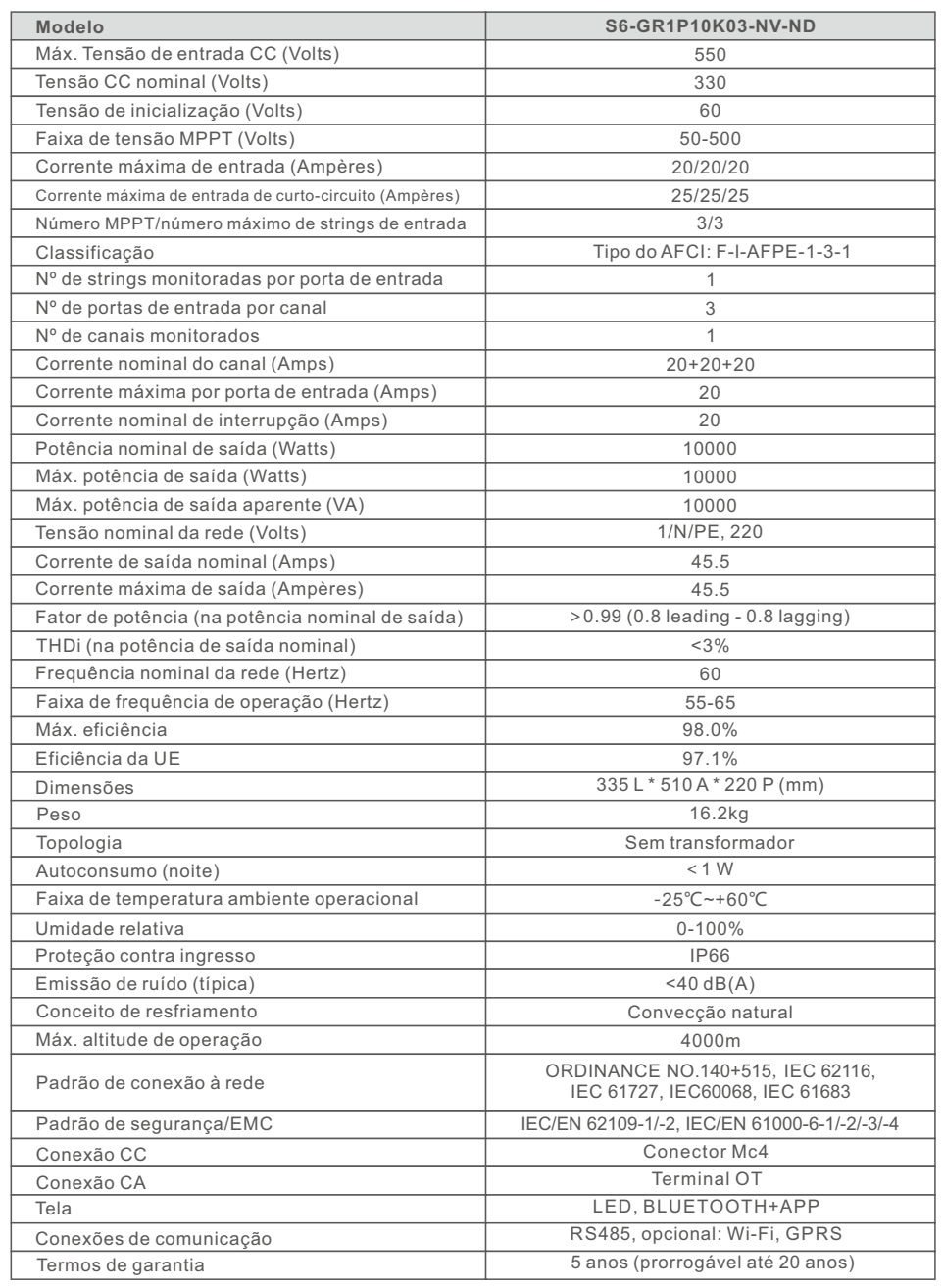